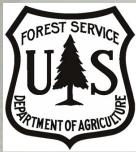

### Forest Inventory and Analysis

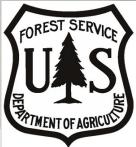

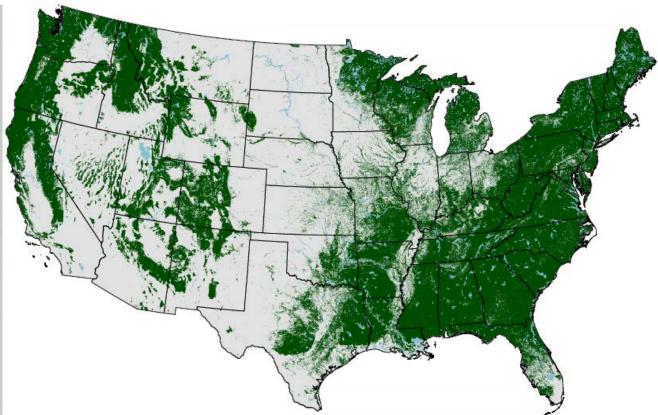

## **FIA Mission**

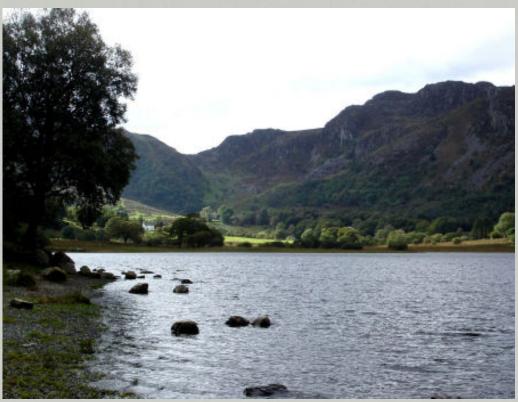

Improve the understanding and management of our Nation's forests by maintaining a comprehensive inventory of the status and trends of the country's diverse forest ecosystems, the use of the forests, and the health of the these ecosystems.

# **FIA Research Stations**

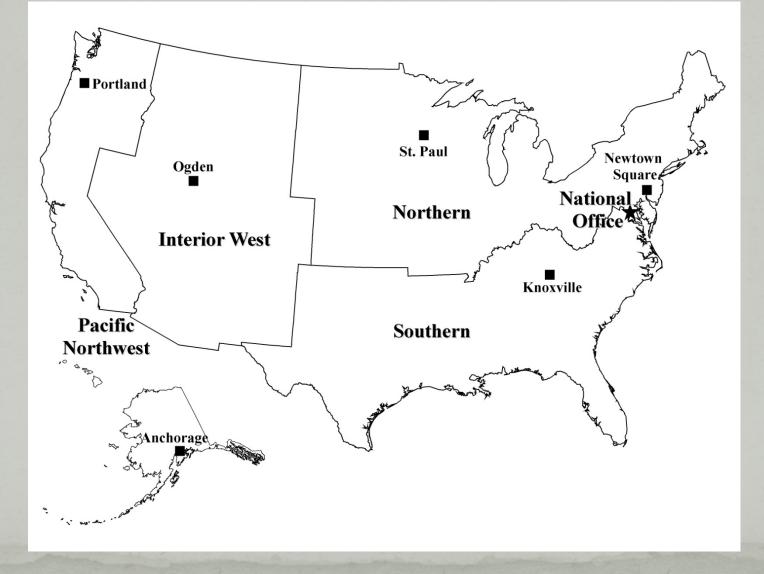

# FIA History History – Periodic

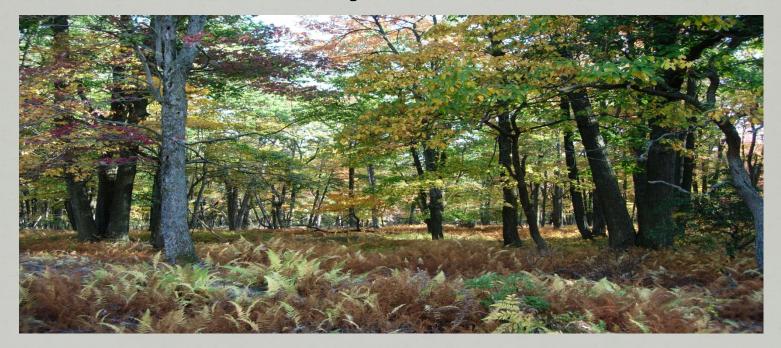

### Current – Annual & Core

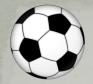

# Extent of FIA plots

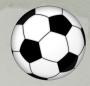

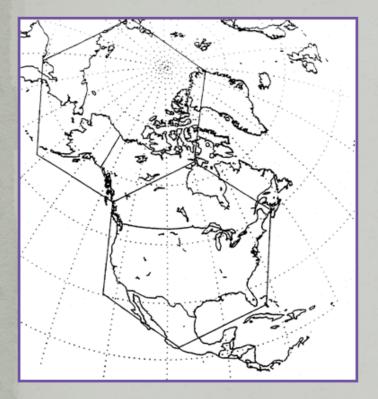

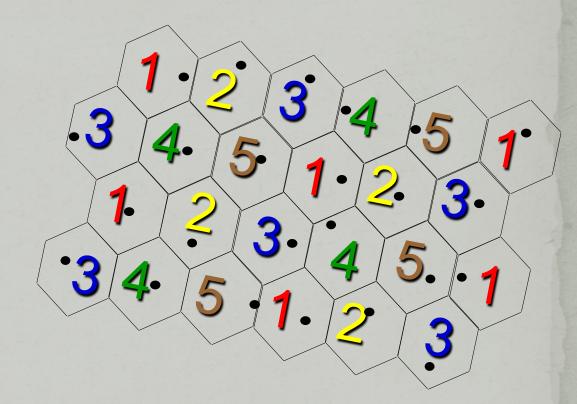

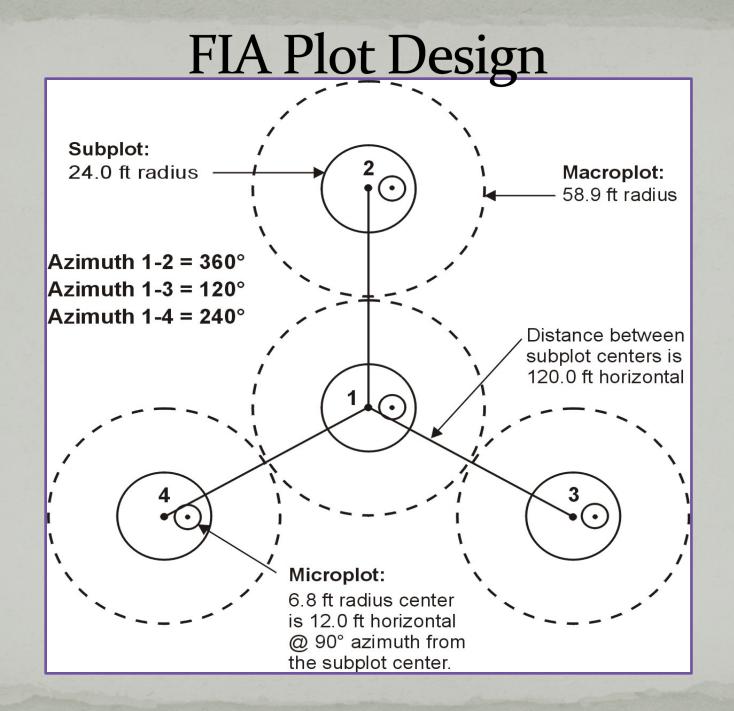

# FIA Subplot

### Macroplot

- Trees
   (≥ 21, 24, 30 inches)
- Subplot
  - Trees
     (≥ 5.0 inches)

### Microplot

- Saplings (1.0-4.9 inches)
- Seedlings (< 1.0 inch)

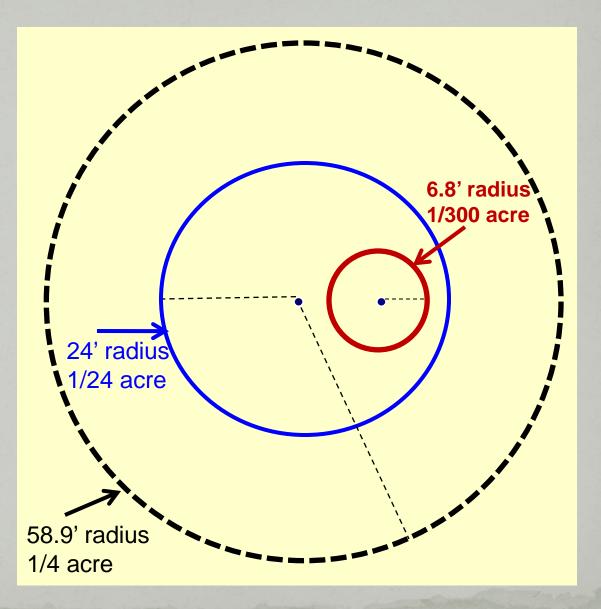

# Plot Level Data

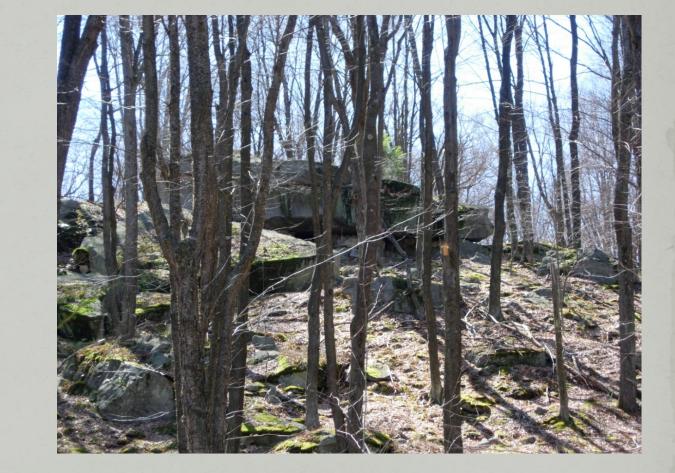

- State
- County
- Lat/Lon
  - Status

# **Condition Level**

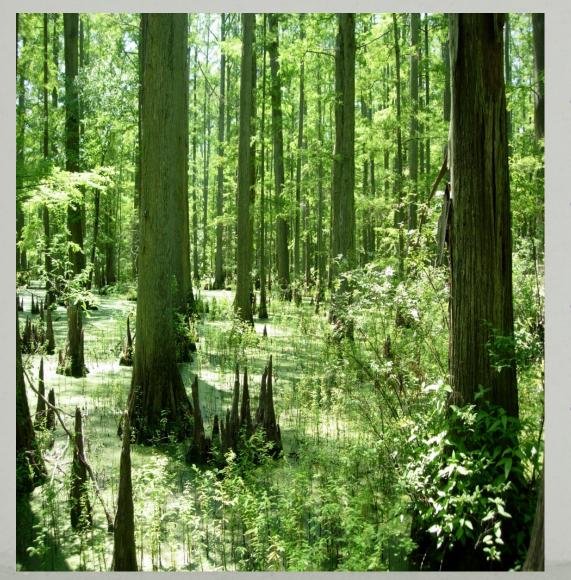

Forest TypeOwnership

Stand Size

Stand Age

# **Tree Level Measures**

Observed

Species
DBH

Length

Cull

Calculated
Volume
Stocking
Biomass
Carbon

## Tree Biomass & Carbon

based on tree measurements Component Ratio Method (CRM)

Biomass:

- Merchantable stem (bole)
- Тор
- Stump
- Saplings
- Woodland Tree Species
- Belowground

Carbon:

- Aboveground
- Belowground

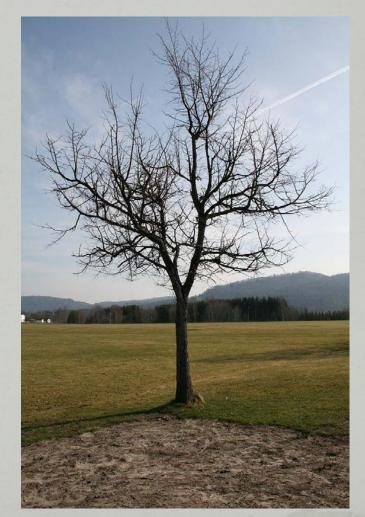

### Carbon – Condition Level Estimates (modeled)

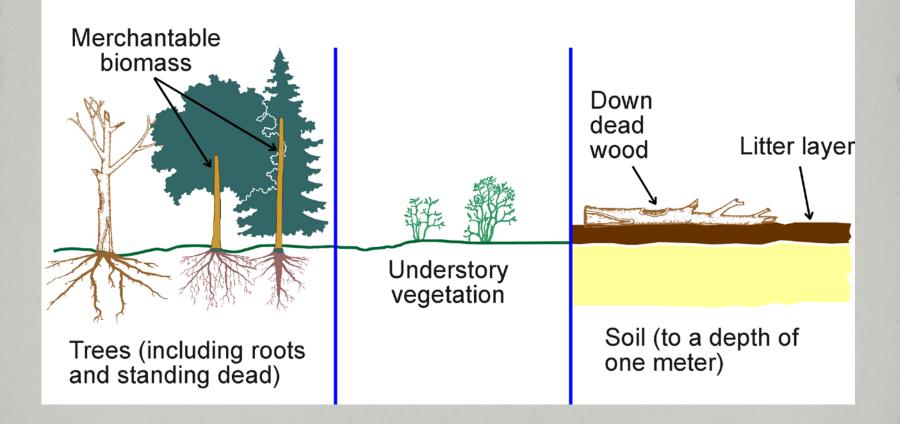

# Forest Health Indicators

- Crown Condition
- Down Woody Material
- Lichen Communities
- Soils Condition
- Ozone Bioindicator

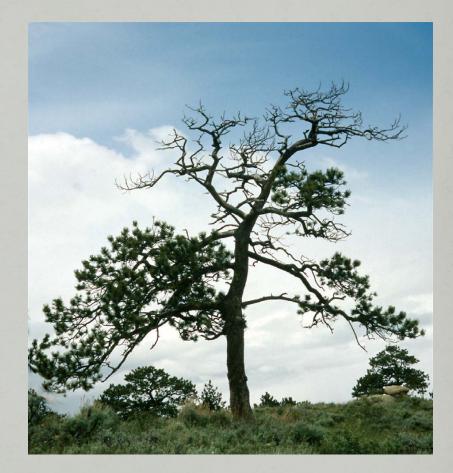

Vegetation Structure and Diversity

### **Public Coordinates**

### Confidential because:

It's the law

• Avoid management bias

Vandalism

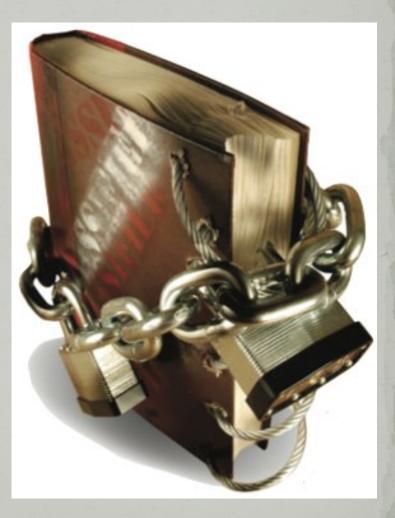

### http://fia.fs.fed.us/

### National FIA website - Home Page

#### U.S. Forest Service Welcome to our site

Forest Inventory & Analysis Regional Offices Program Features FIA Data and Tools FIA Library FIA Symposium Links Contact Us Site Map

Regulations.gov Employee Search Information Center

- National Offices and Programs
- Phone Directory
- Evaluate Our Service We welcome your comments on our service and your suggestions for improvement.

#### Forest Inventory & Analysis

National Office U.S. Forest Service 1601 North Kent Street, Suite 400 Arlington, VA 22209 (703) 605-4177

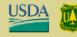

Egovernet by term

 Forest Inventory & Analysis
 Regional Offices
 Program Features
 FIA Data and Tools

➡ FIA Library

Brochures

Business and Organizational eduction and utilization rates by various products; and hip.

Database Documentation

Demonstration Plot Handouts

Fact Sheets

Field Guides, Methods and Procedures

**Historical Documentation** 

Maps

Fc

ar

Fis

Bu

Sampling & Estimation Documentation

Search FS Publications

April 2013

Go

#### rest Census

and Analysis (FIA) Program of the U.S. Forest Service tion needed to assess America's forests.

nuous forest census, our program projects how forests 0 to 50 years from now. This enables us to evaluate st management practices are sustainable in the long nether current policies will allow the next generation to ts as we do today.

s and trends in forest area and location; in the species, ees; in total tree growth, mortality, and removals by oduction and utilization rates by various products; and

co an annual survey, by increasing our capacity to data, and by expanding the scope of our data collection story vegetation, tree crown conditions, coarse woody nmunity composition on a subsample of our plots.

e Research and Development organization within the pration with State and Private Forestry and traces it's origin back to the McSweeney rch Act of 1928 (P.L. 70-466). This law initiated the first 1930.

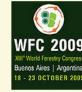

<u>US Forest Facts in</u> <u>English, Spanish,</u> <u>French, Russian,</u> <u>Chinese and</u> Portuguese Program Accountability <u>Strategic Plans</u>, <u>Annual Reports</u>, <u>National User Group Notes</u>

#### NEW! 2010 U.S. Forest Carbon Data

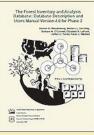

FIA Phase 2 User's Manual Version 5.1.5

#### <u>FIDO</u>

Forest Inventory Data Online

Surf forest inventory data using the FIDO on-line tool!! Create your own forest inventory tables and maps.

2007 RPA Resource <u>Tables</u>

#### **U.S. Forest Service**

Forest Inventory & Analysis

Regional Offices

**Program Features** 

FIA Data and Tools

 FIA Library Brochures

Business and Organizational

Documents

**Database Documentation** 

Demonstration Plot Handouts

Fact Sheets

Field Guides, Methods and Procedures

Historical Documentation

Maps

Sampling & Estimation Documentation Search FS Publications

FIA Symposium Links Contact Us Site Map

Regulations.gov

Employee Search

Information Center

- National Offices and Programs
- Phone Directory
- Evaluate Our Service We welcome your comments on our service and your suggestions for improvement.

Forest Inventory & Analysis National Office

#### **FIA Library**

#### Database Documentation

The FIADB 5.1.5 Phase 2 user manual was released in March, 2013, but are dated February, 2013. The Phase 3 user manual version 5.1.4 is still valid. These documents describe all variables available in the FIA database. The P2 data represent plot, condition, and tree measurements taken on the standard FIA base grid, which is roughly 1 sample location per 6,000 acres. P3 data are the forest health indicator measurements taken on a subset of the P2 plots, roughly 1 sample location per 90,000 acres.

#### The Forest Inventory and Analysis

Database: Database Description and Users Manual Version 5.1.5 for Phase 2

- Entire P2 FIADB user manual (PDF 2.3 MB)
- P2 FIADB user manual without appendices (PDF 1.6 MB)
- P2 FIADB user manual appendices only (PDF 932 KB)

The Forest Inventory and Analysis Database: Database Description and Users Manual Version 5.1.4 for Phase 3

Entire P3 FIADB user manual (PDF 700 KB)

#### **Previous Versions of the Manuals**

Phase 2 Version 5.1.4 V Go Phase 3 Version 5.1.2 💙 Go

Note: Version numbers coincide with the release of changes to the database. Most of these changes are minor, and occur within a short time period. Therefore, some manual version numbers are skipped, with the latest version encompassing all the changes since the last version. Versions released after 4.0 are 5.1 (Nov 2011), 5.1.1 (Feb 2012), 5.1.2 (July 2012), 5.1.4 (Nov 2012).

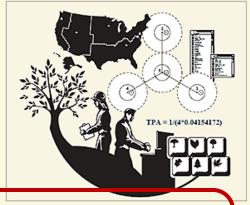

### The Forest Inventory and Analysis Database: Database Description and Users Manual

For General

Consumption

Into the

Weeds

Chapters:

- 1 Program Background and Database Structure
- 2 Sampling and Estimation Procedures
- 3 Detailed Database Structure and Descriptions
- 4 Population Estimates with Sampling Errors

Appendices

# FIA Web Data and Tools

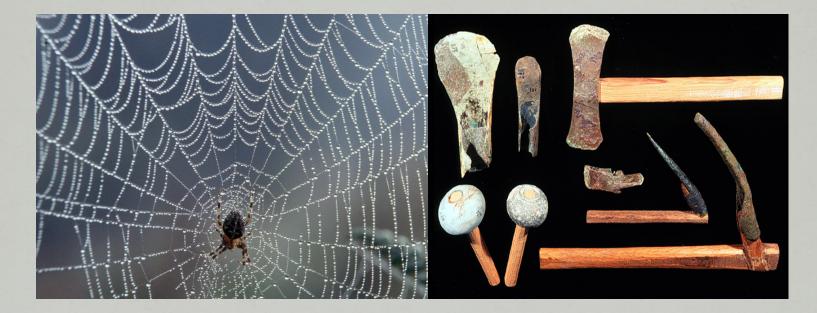

### Various Formats

- Pre-calculated estimates
- User-friendly, on-line tools
- MS Access with built-in queries
- Comma-delimited files

# http://fia.fs.fed.us/

### National FIA website - Home Page

#### U.S. Forest Service

 Forest Inventory & Analysis
 Regional Offices

FIA Data and Tools

FIA Symposium Links Contact Us Site Map

Regulations.gov

- Employee Search
- Information Center
- National Offices and Programs
- Phone Directory
- Evaluate Our Service We welcome your comments on our service and your suggestions for improvement.

#### Forest Inventory & Analysis

National Office U.S. Forest Service 1601 North Kent Street, Suite 400 Arlington, VA 22209 (703) 605-4177

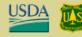

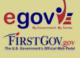

#### We are the Nation's Forest Census

The Forest Inventory and Analysis (FIA) Program of the U.S. Forest Service provides the information needed to assess America's forests.

As the Nation's continuous forest census, our program projects how forests are likely to appear 10 to 50 years from now. This enables us to evaluate whether current forest management practices are sustainable in the long run and to assess whether current policies will allow the next generation to enjoy America's forests as we do today.

FIA reports on status and trends in forest area and location; in the species, size, and health of trees; in total tree growth, mortality, and removals by harvest; in wood production and utilization rates by various products; and in forest land ownership.

The Forest Service has significantly enhanced the FIA program by changing from a periodic survey to an annual survey, by increasing our capacity to analyze and publish data, and by expanding the scope of our data collection to include soil, under story vegetation, tree crown conditions, coarse woody debris, and lichen community composition on a subsample of our plots.

FIA is managed by the Research and Development organization within the USDA Forest Service in cooperation with State and Private Forestry and National Forest Systems. FIA traces it's origin back to the McSweeney -McNary Forest Research Act of 1928 (P.L. 70-466). This law initiated the first inventories starting in 1930.

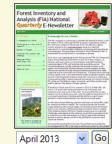

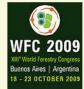

<u>US Forest Facts in</u> <u>English, Spanish,</u> <u>French, Russian,</u> <u>Chinese and</u> Portuguese Program Accountability <u>Strategic Plans</u>, <u>Annual Reports</u>, <u>National User Group Notes</u>

#### NEW! 2010 U.S. Forest Carbon Data

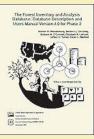

FIA Phase 2 User's Manual Version 5.1.5

#### <u>FIDO</u>

Forest Inventory Data Online

Surf forest inventory data using the FIDO on-line tool!! Create your own forest inventory tables and maps.

2007 RPA Resource Tables

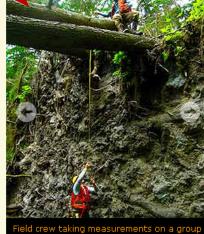

Welcome to our site

Field crew taking measurements on a grou of fallen trees.

Forest Inventory

and Analysis

Fiscal Year 2012

**Business Report** 

\_\_\_\_\_

### **Data and Tools**

#### User Alerts:

- User Alerts updated 1/15/2013 (read more)
- FIADB 5.1.4 has been released. You may notice changes in FIADB tables, FIDO, EVALIDator and the DataMart. Some new tables may not contain data until the 2012 field data are processed.

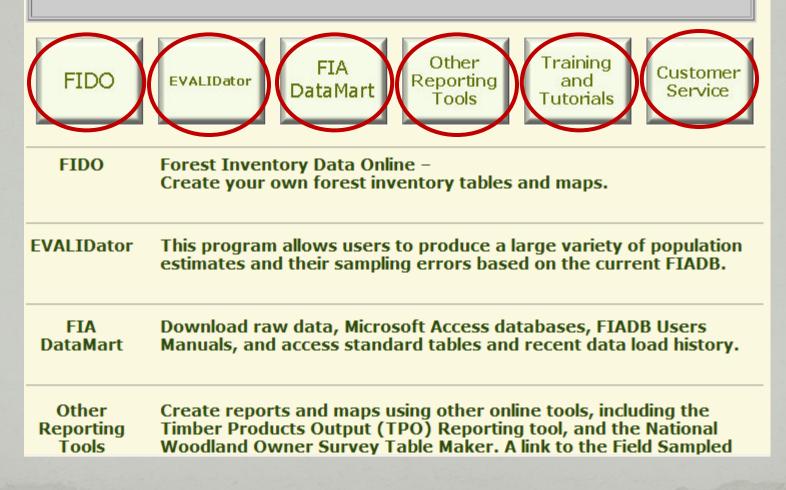

#### FIADB Documentation

Recent load history

FIADB version 5.1 population estimates by state and year

Standard Reports by state

If you have any questions please contact the support person for your region (from the list below): Interior West (AZ,CO,ID,MT,NM,NV,WY,UT) Jim Menlove: 801-625-5426 (e-mail: jmenlove@fs.fed.us) Pacific Northwest (AK,CA,HI,OR,WA)

Karen Waddell: 503-808-2046 (e-mail: kwaddell@fs.fed.us)

Northern

(CT,DE,IA,IL,IN,KS,MA,MD,ME, MI,MN,MO,ND,NE,NH,NJ,NY,OH, PA,RI,SD,VT,WI,WV) Chuck Barnett: 610-557-4031 (e-mail: cjbarnett@fs.fed.us) Southern (AL,AR,FL,GA,KY, LA,MS,NC,OK,SC,TN,TX,VA) Carol Perry: 865-862-2087 (e-mail: cperry@fs.fed.us

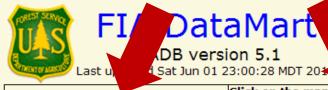

Click on the map to download FIADB version 5.1 comma-delimited data for a State.

Click on the map to download a FIADB version 5.1 Microsoft Access 2007 database containing all of the FIADB tables for a State, sample SQL queries, and EVALIDatorPC reporting tool. For the EVALIDatorPC reporting tool to work you will have to make the folder containing the MS Access2007 file a trusted location. Please see Trusted location information for information on making a folder a trusted location.

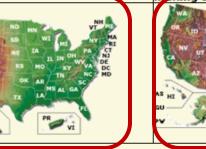

Microsoft Access2007 Database file ready for loading all of the FIADB data (empty, pre-defined tables, ready to import data)

Microsoft Access2003 Database file ready for loading FIADB-Lite data (empty, pre-defined tables, ready to import data) FIADB-Lite documentation

| ZIP Files                   | CSV Files                   |       |            | Last Modified<br>Date |
|-----------------------------|-----------------------------|-------|------------|-----------------------|
| LICHEN_SPECIES_SUMMARY.ZIP  | LICHEN_SPECIES_SUMMARY.CSV  | 2404  | 2012/09/13 | N/A                   |
| REF_CITATION.ZIP            | REF_CITATION.CSV            | 35    | 2012/10/26 | N/A                   |
| REF_FIADB_VERSION.ZIP       | REF_FIADB_VERSION.CSV       | 13    | 2013/03/01 | 2012/10/05            |
| REF FOREST TYPE.ZIP         | REF FOREST TYPE.CSV         | 206   | 2010/09/24 | 2009/01/28            |
| REF_FOREST_TYPE_GROUP.ZIP   | REF_FOREST_TYPE_GROUP.CSV   | 34    | 2010/04/21 | 2010/06/17            |
| REF_HABTYP_DESCRIPTION.ZIP  | REF_HABTYP_DESCRIPTION.CSV  | 8439  | 2012/01/24 | 2009/02/25            |
| REF_HABTYP_PUBLICATION.ZIP  | REF_HABTYP_PUBLICATION.CSV  | 125   | 2012/01/24 | 2005/01/24            |
| REF INVASIVE SPECIES.ZIP    | REF INVASIVE SPECIES.CSV    | 1640  |            | N/A                   |
| REF_LICHEN_SPECIES.ZIP      | REF_LICHEN_SPECIES.CSV      | 986   |            | 2011/04/11            |
| REF_LICHEN_SPP_COMMENTS.ZIP | REF_LICHEN_SPP_COMMENTS.CSV | 210   | 2011/03/09 | 2009/04/21            |
| REF_PLANT_DICTIONARY.ZIP    | REF_PLANT_DICTIONARY.CSV    | 78886 | 2010/10/26 | 2011/06/27            |
| REF POP ATTRIBUTE.ZIP       | REF POP ATTRIBUTE.CSV       | 130   | 2013/01/17 |                       |
| REF_POP_EVAL_TYP_DESCR.ZIP  | REF_POP_EVAL_TYP_DESCR.CSV  | 8     | 2011/08/08 | 2011/02/16            |
| REF_RESEARCH_STATION.ZIP    | REF_RESEARCH_STATION.CSV    | 53    | 2010/01/28 | 2010/01/28            |
| REF_SPECIES.ZIP             | REF_SPECIES.CSV             | 2362  | 2013/03/02 |                       |
| REF SPECIES GROUP.ZIP       | REF SPECIES GROUP.CSV       | 52    | 2010/09/17 | 2011/08/24            |
| REF_STATE_ELEV.ZIP          | REF_STATE_ELEV.CSV          | 52    | 2005/07/25 | 2005/07/26            |
| REF_UNIT.ZIP                | REF_UNIT.CSV                | 203   | 2009/06/17 | 2012/06/21            |
| REF_UNIT.ZIP                | REF_UNIT.CSV                | 203   | 2009/06/17 | 2012/06/21            |

#### FIADB Documentation

#### Recent load history

FIADB version 5.1 population estimates by state and year

Standard Reports by state

If you have any questions please contact the support person for your region (from the list below): Interior West (AZ.CO.ID.MT.NM.NV.WY.UT)

Jim Menlove: 801-625-5426 (e-mail: jmenlove@fs.fed.us)

Pacific Northwest

(AK,CA,HI,OR,WA) Karen Waddell: 503-808-2046 (e-mail: kwaddell@fs.fed.us)

#### Northern

(CT,DE,IA,IL,IN,KS,MA,MD,ME, MI,MN,MO,ND,NE,NH,NJ,NY,OH, PA,RI,SD,VT,WI,WV) Chuck Barnett: 610-557-4031 (e-mail: cjbarnett@fs.fed.us) Southern (AL,AR,FL,GA,KY, LA,MS,NC,OK,SC,TN,TX,VA) Carol Perry: 865-862-2087 (e-mail: cperry@fs.fed.us

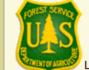

### FIA DataMart

FIADB version 5.1 Last updated Sat Jun 01 23:00:28 MDT 2013

Click on the map to download FIADB version 5.1 comma-delimited data for a State. Click on the map to download a FIADB version 5.1 Microsoft Access 2007 database containing all of the FIADB tables for a State, sample SQL queries, and EVALIDatorPC reporting tool. For the EVALIDatorPC reporting tool to work you will have to make the folder containing the MS Access2007 file a trusted location. Please see Trusted location information for information on making a folder a trusted location.

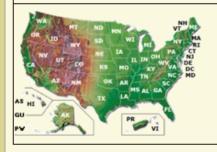

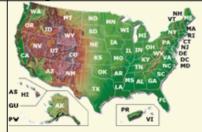

Microsoft Access2007 Database file ready for loading all of the FIADB data (empty, pre-defined tables, ready to import data)

Microsoft Access2003 Database file ready for loading FIADB-Lite data (empty, pre-defined tables, ready to import data) FIADB-Lite documentation

| ZIP Files                   | CSV Files                   |       |            | Last Modified<br>Date |
|-----------------------------|-----------------------------|-------|------------|-----------------------|
| LICHEN_SPECIES_SUMMARY.ZIP  | LICHEN_SPECIES_SUMMARY.CSV  | 2404  | 2012/09/13 | N/A                   |
| REF_CITATION.ZIP            | REF_CITATION.CSV            | 35    | 2012/10/26 | N/A                   |
| REF_FIADB_VERSION.ZIP       | REF_FIADB_VERSION.CSV       | 13    | 2013/03/01 | 2012/10/05            |
| REF FOREST TYPE.ZIP         | REF FOREST TYPE.CSV         | 206   | 2010/09/24 | 2009/01/28            |
| REF_FOREST_TYPE_GROUP.ZIP   | REF_FOREST_TYPE_GROUP.CSV   | 34    | 2010/04/21 | 2010/06/17            |
| REF_HABTYP_DESCRIPTION.ZIP  | REF_HABTYP_DESCRIPTION.CSV  | 8439  | 2012/01/24 | 2009/02/25            |
| REF_HABTYP_PUBLICATION.ZIP  | REF_HABTYP_PUBLICATION.CSV  | 125   | 2012/01/24 | 2005/01/24            |
| REF INVASIVE SPECIES.ZIP    | REF INVASIVE SPECIES.CSV    | 1640  |            |                       |
| REF_LICHEN_SPECIES.ZIP      | REF_LICHEN_SPECIES.CSV      | 986   |            | 2011/04/11            |
| REF_LICHEN_SPP_COMMENTS.ZIP | REF_LICHEN_SPP_COMMENTS.CSV | 210   | 2011/03/09 | 2009/04/21            |
| REF_PLANT_DICTIONARY.ZIP    | REF_PLANT_DICTIONARY.CSV    | 78886 |            |                       |
| REF POP ATTRIBUTE.ZIP       | REF POP ATTRIBUTE.CSV       | 130   |            |                       |
| REF_POP_EVAL_TYP_DESCR.ZIP  | REF_POP_EVAL_TYP_DESCR.CSV  | 8     | 2011/08/08 | 2011/02/16            |
| REF_RESEARCH_STATION.ZIP    | REF_RESEARCH_STATION.CSV    | 53    | 2010/01/28 | 2010/01/28            |
| REF_SPECIES.ZIP             | REF_SPECIES.CSV             | 2362  | 2013/03/02 | 2013/05/22            |
| REF SPECIES GROUP.ZIP       | REF SPECIES GROUP.CSV       | 52    | 2010/09/17 |                       |
| REF_STATE_ELEV.ZIP          | REF_STATE_ELEV.CSV          | 52    |            |                       |
| REF_UNIT.ZIP                | REF_UNIT.CSV                | 203   | 2009/06/17 | 2012/06/21            |

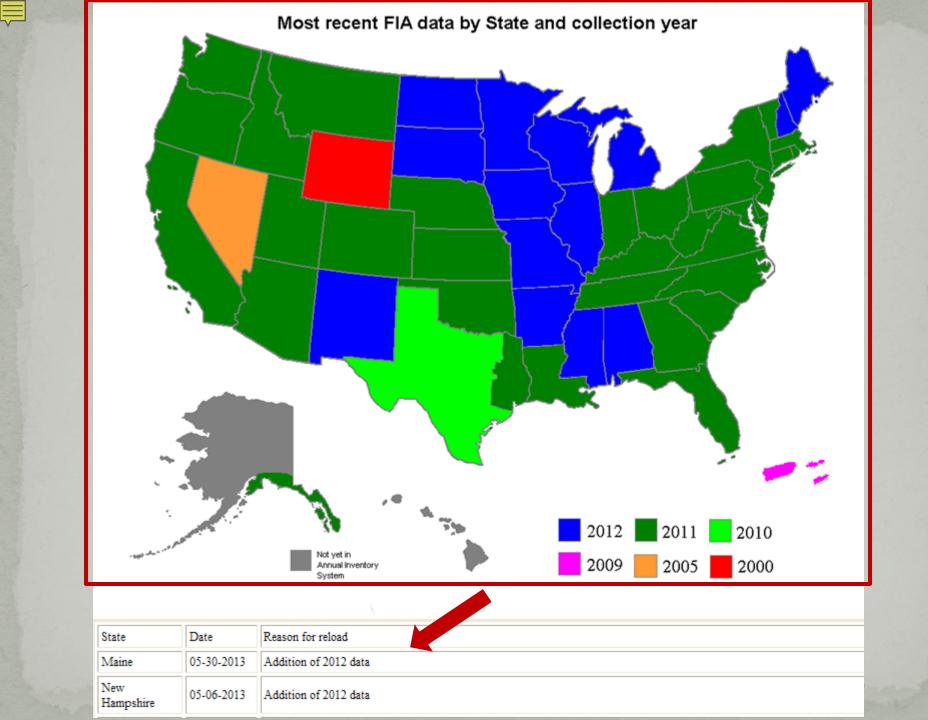

FIADB Documentation

Recent load history

FIADB version 5.1 population estimates by state and year

Standard Reports by state

If you have any questions please contact the support person for your region (from the list below): Interior West (AZ,CO,ID,MT,NM,NV,WY,UT) Jim Menlove: 801-625-5426 (e-mail: jmenlove@fs.fed.us) Pacific Northwest (AK,CA,HI,OR,WA) Karen Waddell: 503-808-2046 (e-mail: kwaddell@fs.fed.us)

#### Northern

(CT,DE,IA,IL,IN,KS,MA,MD,ME, MI,MN,MO,ND,NE,NH,NJ,NY,OH, PA,RI,SD,VT,WI,WV) Chuck Barnett: 610-557-4031 (e-mail: cjbarnett@fs.fed.us) Southern (AL,AR,FL,GA,KY, LA,MS,NC,OK,SC,TN,TX,VA) Carol Perry: 865-862-2087 (e-mail: cperry@fs.fed.us

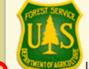

### FIA DataMart

FIADB version 5.1 Last updated Sat Jun 01 23:00:28 MDT 2013

Click on the map to download FIADB version 5.1 comma-delimited data for a State. Click on the map to download a FIADB version 5.1 Microsoft Access 2007 database containing all of the FIADB tables for a State, sample SQL queries, and EVALIDatorPC reporting tool. For the EVALIDatorPC reporting tool to work you will have to make the folder containing the MS Access2007 file a trusted location. Please see Trusted location information for information on making a folder a trusted location.

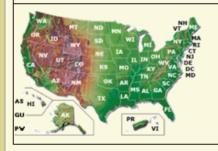

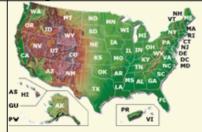

Microsoft Access2007 Database file ready for loading all of the FIADB data (empty, pre-defined tables, ready to import data)

Microsoft Access2003 Database file ready for loading FIADB-Lite data (empty, pre-defined tables, ready to import data) FIADB-Lite documentation

| ZIP Files                   | CSV Files                   |       |            | Last Modified<br>Date |
|-----------------------------|-----------------------------|-------|------------|-----------------------|
| LICHEN_SPECIES_SUMMARY.ZIP  | LICHEN_SPECIES_SUMMARY.CSV  | 2404  | 2012/09/13 | N/A                   |
| REF_CITATION.ZIP            | REF_CITATION.CSV            | 35    | 2012/10/26 | N/A                   |
| REF_FIADB_VERSION.ZIP       | REF_FIADB_VERSION.CSV       | 13    | 2013/03/01 | 2012/10/05            |
| REF FOREST TYPE.ZIP         | REF FOREST TYPE.CSV         | 206   | 2010/09/24 | 2009/01/28            |
| REF_FOREST_TYPE_GROUP.ZIP   | REF_FOREST_TYPE_GROUP.CSV   | 34    | 2010/04/21 | 2010/06/17            |
| REF_HABTYP_DESCRIPTION.ZIP  | REF_HABTYP_DESCRIPTION.CSV  | 8439  | 2012/01/24 | 2009/02/25            |
| REF_HABTYP_PUBLICATION.ZIP  | REF_HABTYP_PUBLICATION.CSV  | 125   | 2012/01/24 | 2005/01/24            |
| REF INVASIVE SPECIES.ZIP    | REF INVASIVE SPECIES.CSV    | 1640  |            |                       |
| REF_LICHEN_SPECIES.ZIP      | REF_LICHEN_SPECIES.CSV      | 986   |            | 2011/04/11            |
| REF_LICHEN_SPP_COMMENTS.ZIP | REF_LICHEN_SPP_COMMENTS.CSV | 210   | 2011/03/09 | 2009/04/21            |
| REF_PLANT_DICTIONARY.ZIP    | REF_PLANT_DICTIONARY.CSV    | 78886 |            |                       |
| REF POP ATTRIBUTE.ZIP       | REF POP ATTRIBUTE.CSV       | 130   |            |                       |
| REF_POP_EVAL_TYP_DESCR.ZIP  | REF_POP_EVAL_TYP_DESCR.CSV  | 8     | 2011/08/08 | 2011/02/16            |
| REF_RESEARCH_STATION.ZIP    | REF_RESEARCH_STATION.CSV    | 53    | 2010/01/28 | 2010/01/28            |
| REF_SPECIES.ZIP             | REF_SPECIES.CSV             | 2362  | 2013/03/02 | 2013/05/22            |
| REF SPECIES GROUP.ZIP       | REF SPECIES GROUP.CSV       | 52    | 2010/09/17 |                       |
| REF_STATE_ELEV.ZIP          | REF_STATE_ELEV.CSV          | 52    |            |                       |
| REF_UNIT.ZIP                | REF_UNIT.CSV                | 203   | 2009/06/17 | 2012/06/21            |

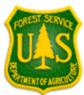

Evaluation group

description

#### **FIADB5.1** Population Estimates All the population estimates are listed for every evaluation that are available. Last updated 2013/06/01 11:00:25 PM Right click to Export to Excel. Number of Area of Number of sampled and Number of live Number of Number of live Number of standingstanding-dead trees (at least 5 nonsampled trees (at least 1 growing-stock growing-stock dead trees Area of Area of trees (at least 5 trees (at least 5(at least 5 land and inch inch forest land, timberland, inches d.b.h./d.r.c.), in inches d.b.h.), water, in d.b.h./d.r.c.), in inches d.b.h.), inches d.b.h./d.r.c.), in acres in acres acres, within trees, on forest in trees, on trees, on in trees, on d.b.h./d.r.c.) in trees, on timberland U.S. timberland land forest land in trees, on forest land timberland boundary

|                                                                                           | oounda y |   |            |   |   |   |                |               | unocriand |   | land |
|-------------------------------------------------------------------------------------------|----------|---|------------|---|---|---|----------------|---------------|-----------|---|------|
|                                                                                           |          |   |            |   |   |   |                |               |           |   |      |
| ALABAMA 1972:<br>CURRENT AREA,<br>CURRENT<br>VOLUME,<br>GROWTH,<br>REMOVALS,<br>MORTALITY | 0        | 0 | 21,357,616 | 0 | 0 | 0 | 16,811,740,852 | 2,453,713,039 | 0         | 0 |      |
| ALABAMA 1982:<br>CURRENT AREA,<br>CURRENT<br>VOLUME,<br>GROWTH,<br>REMOVALS,<br>MORTALITY | 0        | 0 | 21,658,734 | 0 | 0 | 0 | 15,288,836,117 | 2,409,299,025 | 0         | 0 |      |
| ALABAMA 1990:<br>CURRENT AREA,<br>CURRENT<br>VOLUME,<br>GROWTH,<br>REMOVALS,<br>MORTALITY | 0        | 0 | 21,931,993 | 0 | 0 | 0 | 15,201,050,202 | 2,366,251,248 | 0         | 0 |      |

Dry weight of

merchantable

bole for live

trees (timber

species at lea

tons, on fores

Aboveground

dry weight of

live trees (at

least 1 inch

forest land

d.b.h./d.r.c), in 5 inches

short tons, on d.b.h.), in she

FIADB Documentation

Recent load history

### FIADB4 population estimates by state and year

#### Standard Reports by state

If you have any questions please contact the support person for your region (from the list below): Interior West (AZ,CO,ID,MT,NM,NV,WY,UT) Jim Menlove: 801-625-5426 (e-mail: jmenlove@fs.fed.us) Pacific Northwest

(AK,CA,HI,OR,WA) Karen Waddell: 503-808-2046 (e-mail: kwaddell@fs.fed.us)

#### Northern

(CT,DE,IA,IL,IN,KS,MA,MD,ME, MI,MN,MO,ND,NE,NH,NJ,NY,OH, PA,RI,SD,VT,WI,WV) Chuck Barnett: 610-557-4031 (e-mail: cjbarnett@fs.fed.us) Southern (AL,AR,FL,GA,KY, LA,MS,NC,OK,SC,TN,TX,VA) Carol Perry: 865-862-2087 (e-mail: cperry@fs.fed.us

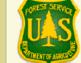

### FIA DataMart

Jest updated Tue Feb 09 23:48:14 CST 2010

Click on the map to download FIADB version 4.0 commadelimited data for a State.

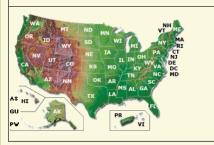

Click on the map to download a FIADB version 4.0 Microsoft Access 2007 database containing all of the FIADB tables for a State, sample SQL queries, and EVALIDatorPC reporting tool. For the EVALIDatorPC reporting tool to work you will have to make the folder containing the MS Access2007 file a trusted location. Please see Trusted location information for information on making a folder a trusted location.

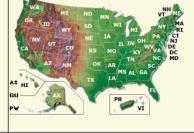

Microsoft Access2007 Database file ready for loading all of the FIADB data (empty, pre-defined tables, ready to import data)

Microsoft Access2003 Database file ready for loading FIADB-Lite data (empty, pre-defined tables, ready to import data)

FIADB-Lite documentation

| ZIP Files                   | CSV Files                   | Number of | Last Created | Last Modified |
|-----------------------------|-----------------------------|-----------|--------------|---------------|
|                             | COVINES                     | Records   | Date         | Date          |
| LICHEN_SPECIES_SUMMARY.ZIP  | LICHEN_SPECIES_SUMMARY.CSV  | 2041      | 2009/09/03   | N/A           |
| REF_CITATION.ZIP            | REF_CITATION.CSV            | 26        | 2008/12/03   | N/A           |
| REF_FIADB_VERSION.ZIP       | REF_FIADB_VERSION.CSV       | 1         | 2009/02/20   | N/A           |
| REF_FOREST_TYPE.ZIP         | REF_FOREST_TYPE.CSV         | 202       | 2006/10/12   | 2009/01/28    |
| REF_HABTYP_DESCRIPTION.ZIP  | REF_HABTYP_DESCRIPTION.CSV  | 8357      | 2006/08/24   | 2009/02/25    |
| REF_HABTYP_PUBLICATION.ZIP  | REF_HABTYP_PUBLICATION.CSV  | 121       | 2006/08/09   | 2005/01/24    |
| REF_LICHEN_SPECIES.ZIP      | REF_LICHEN_SPECIES.CSV      | 981       | 2009/04/21   | 2009/04/21    |
| REF_LICHEN_SPP_COMMENTS.ZIP | REF_LICHEN_SPP_COMMENTS.CSV | 199       | 2009/04/21   | 2009/04/21    |
| REF_PLANT_DICTIONARY.ZIP    | REF_PLANT_DICTIONARY.CSV    | 70305     | 2003/11/06   | 2007/03/14    |
| REE POP ATTRIBUTE 71P       | REE POP ATTRIBUTE CSV       | 92        | 2009/10/29   | 2009/10/09    |

### FIA Standard Reports

FIADB version 5.1

Last updated Sat Jun 01 23:00:28 MDT 2013

### Forest Statistics for the 48 coterminous States (all ownerships)

(Microsoft Excel Workbook) Forest statistics for 48 coterminous states based on FIA plot sampling Note: Removals reports are not provided because removals data from FIA field plot is not currently available for all States.

### Forest Statistics for National Forest System lands

(Link to Official numbers) Land Areas of the National Forest System (LAR) (Microsoft Excel Workbook) National Forest System lands for 48 coterminous states and Southeast Alaska based on FIA plot sampling Note: Removals reports are not provided because removals data from FIA field plot is not currently available for all States.

Forest statistics by State (all ownerships)

**EXCEL** Click on the map to download a Microsoft Excel workbook containing Standard Reports for a state. (Note: data currently unavailable for Hawaii, interior Alaska and U.S. Territories)

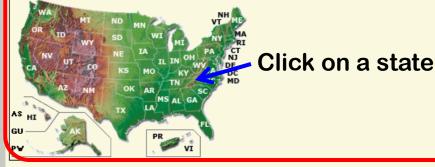

### Format of the State Standard Reports

Each State Microsoft Excel file or PDF file will have these 43 reports as separate worksheets. Any report that can be generated by the EVALIDator web application can be easily added to the Standard Reports.

| WorksheetName | Metric                     | Page | Row                      | Column                     | Eval_grp |
|---------------|----------------------------|------|--------------------------|----------------------------|----------|
| PT01          | (acres)                    |      |                          | Land Use - Major           | xxxxxx   |
| РТ02          | Area of forestland (acres) | None | Ownership all<br>classes | Land Use - Major           | xxxxxx   |
| РТ03          | Area of forestland (acres) | None |                          | Site productivity<br>class | xxxxxx   |
|               | Area of forestland (acres) | None | Forest type group        | Ownership group            | XXXXXX   |
|               |                            |      | Forest type group        |                            | XXXXXX   |
| PT06          | Area of forestland (acres) | None | Forest type group        | Stand age                  | XXXXXX   |

## Forest Inventory Data On-line

#### **Data and Tools**

#### User Alerts:

- User Alert June 18, 2013: FIA is currently having problems with our online tools. FIA and the Forest Service Chief Information Office personnel are working to resolve these problems. We apologize for any inconvenience.
- User Alerts updated 1/15/2013 (read more)
- FIADB 5.1.4 has been released. You may notice changes in FIADB tables, FIDO, EVALIDator and the DataMart. Some new tables may not contain data until the 2012 field data are processed.

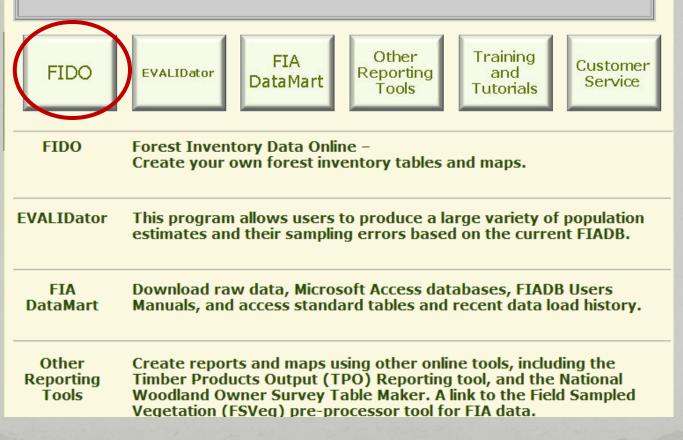

### FIDO

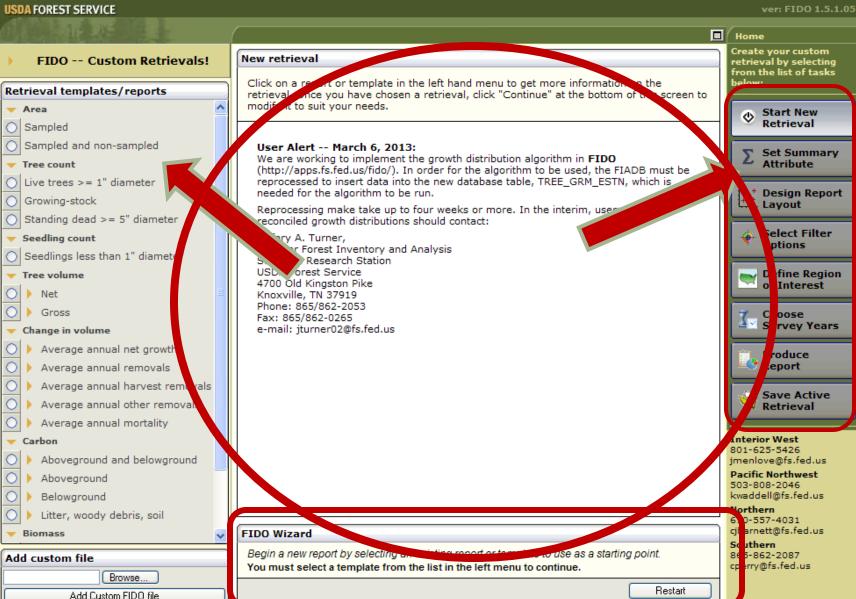

# **FIDO Filters**

| FIDO Custom Retrievals!       | Select filter options                                                                                                    | Create your custom<br>retrieval by selecting |
|-------------------------------|----------------------------------------------------------------------------------------------------|----------------------------------------------|
| Filter options                | You can limit the data used to generate your report by selecting from the list of filter options on the left. Each option has subcategories. You may select as many as you wish.      | from the list of tasks<br>below:             |
| ▼ Plot attributes             | optor ma subcategories. Fou may select as many as you wish.                                                                                                    | Start New                                    |
| Distance to improved road     | Tilters:                                                                                                    | Retrieval                                    |
| Plot elevation                | No filters                                                                                                    |                                              |
| Land (condition) attributes   |                                                                                                    | Σ Set Summary<br>Attribute                   |
| All live stocking             |                                                                                                    |                                              |
| Condition status              |                                                                                                    | Design Report                                |
| Disturbance 1                 |                                                                                                    |                                              |
| Disturbance 2                 |                                                                                                    | Select Filter                                |
| Disturbance 3                 |                                                                                                    | Options                                      |
| Forest-type groups            |                                                                                                    | 🔜 Define Region                              |
| Growing-stock stocking        |                                                                                                    | of Interest                                  |
| Administrative forest code    |                                                                                                    | Choose                                       |
| Ownership group               |                                                                                                    | Survey Years                                 |
| Physiographic class           |                                                                                                    | Produce                                      |
| Reserved status               |                                                                                                    | Report                                       |
| Site index class              |                                                                                                    |                                              |
| Site productivity class       |                                                                                                    | Save Active<br>Retrieval                     |
| Slope (in percent)            |                                                                                                    |                                              |
| Stand age classifications     |                                                                                                    | Interior West                                |
| Stand origin                  |                                                                                                    | 801-625-5426<br>jmenlove@fs.fed.us           |
| Stand-size class              | FIDO Wizard                                                                                                    | Pacific Northwest<br>503-808-2046            |
| Stand treatment               | You can choose to filter your report data on virtually any field. Open the various filtering options by clicking<br>on the left-hand menu items. You do not need to specify a filter. | kwaddell@fs.fed.us                           |
| Stand-size class assigned by  | on the relevant mentalitering. Tou do not need to specify a litter.                                                                                                    | Northern<br>610-557-49                       |
| Tree attributes               | Stamary Attribute: Volume of all live on forest land (cuft) (14), Volume of all live on timberland (cuft) (17)                                                                        | ci .us                                       |
| Cause of death                | Report Layout: Table break: U.S. States (plot.statecd)                                                                                                    | 5ern<br>865-862-2087                         |
| Crown class                   | Row break: Ownership (cond.owncd)<br>Column break: Reserved status (cond.reservcd)                                                                                                    | cperry@fs.fed.us                             |
| Standing dead code            | Filter Options:     - No selections made -                                                                                                    |                                              |
| Tree diameter classifications | Area of Interest: - Not yet selected (required) -                                                                                                    |                                              |
| Add custom file               | Survey Years: - Not yet selected (required) -                                                                                                    |                                              |
| Browse                        |                                                                                                    |                                              |
| Add Custom FIDO file          | Minimize Wizard Restart Continue >>                                                                                                    |                                              |

# FIDO Region of Interest

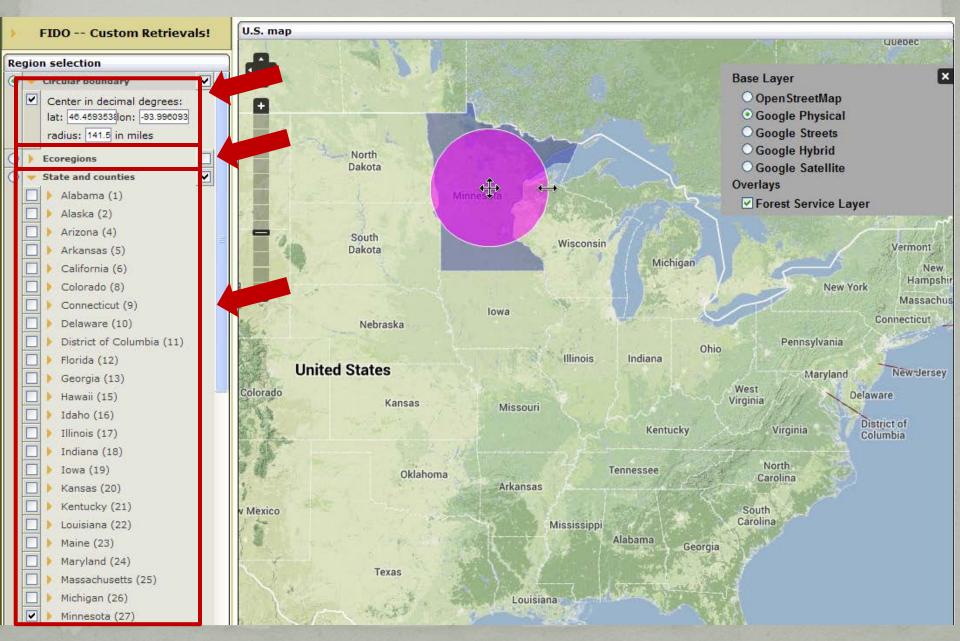

## FIDO Survey Years

#### **USDA** FOREST SERVICE

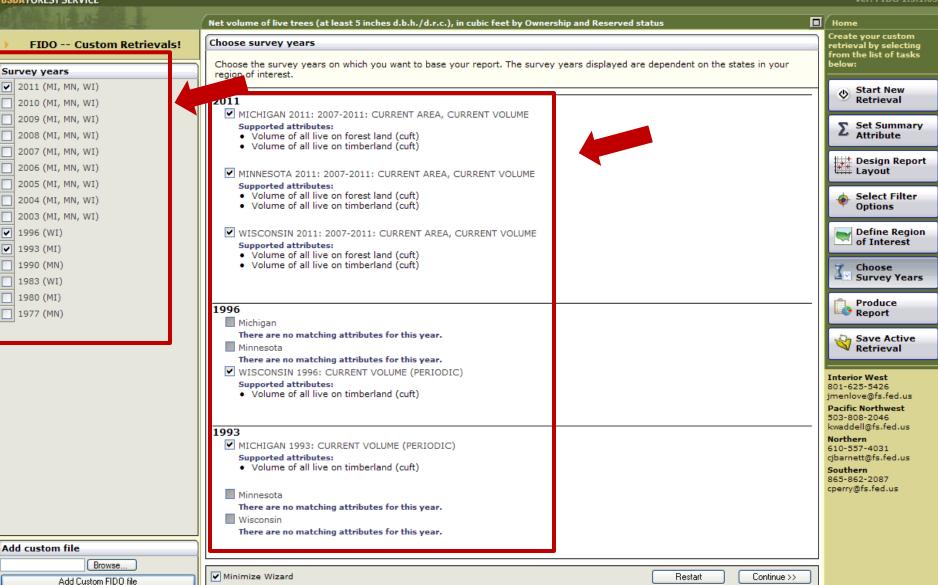

# FIDO Output Format

| Re      | port list                 |
|---------|---------------------------|
| $\odot$ | Live trees >= 5" diameter |
|         | ✓ General options         |
|         | Customize report title    |
|         | Live trees >= 5" diameter |
|         |                           |
|         | Show empty rows           |
|         | Metric measurement        |
|         |                           |
|         |                           |
|         | Html Table                |
|         | Html Table                |
|         | Map<br>Spreadsheet        |
|         | PDF                       |
|         |                           |
|         |                           |
|         |                           |

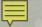

### **HTML Table Output**

ISDA FOREST SERVICE

Net volume of live trees (at least 5 inches d.b.h./d.r.c.), in cubic feet by Ownership and Reserved status

Report display

#### Net volume of live trees (at least 5 inches d.b.h./d.r.c.), in cubic feet, on forest land

#### Inventory - MICHIGAN 2011: 2007-2011: CURRENT AREA, CURRENT VOLUME

| Michigan (26) MICHIGAN 2011: 2007-2011: CURRENT AREA, CURRENT VOLUME Net volume of live trees (at least 5 inches d.b.h./d.r.c.), in cubic feet, on forest land |
|----------------------------------------------------------------------------------------------------|
|----------------------------------------------------------------------------------------------------|

|                                      | Reserved stat    |              |                |
|--------------------------------------|------------------|--------------|----------------|
| Ownership                            | Not reserved (0) | Reserved (1) | Total          |
| National forest (11)                 | 5,049,811,935    | 211,304,090  | 5,261,116,025  |
| National Park Service (21)           |                  | 542,116,129  | 542,116,129    |
| Fish and Wildlife Service (23)       | 39,178,417       | 8,985,866    | 48,164,283     |
| Department of Defense or Energy (24) | 30,355,266       |              | 30,355,266     |
| Other federal (25)                   | 14,128,103       |              | 14,128,103     |
| State (31)                           | 5,882,345,540    | 169,844,900  | 6,052,190,439  |
| Local (county, municipal, etc.) (32) | 644,849,575      | 1,499,170    | 646,348,746    |
| Other non federal lands (33)         | 15,877,185       |              | 15,877,185     |
| Undifferentiated private (46)        | 20,720,484,925   |              | 20,720,484,925 |
| Totals:                              | 32,397,030,946   | 933,750,156  | 33,330,781,102 |

#### Inventory - WISCONSIN 2011: 2007-2011: CURRENT AREA, CURRENT VOLUME

#### Wisconsin (55) -- WISCONSIN 2011: 2007-2011: CURRENT AREA, CURRENT VOLUME Net volume of live trees (at least 5 inches d.b.h./d.r.c.), in cubic feet, on forest land

|                                      | Reserved sta     |              |                |
|--------------------------------------|------------------|--------------|----------------|
| Ownership                            | Not reserved (0) | Reserved (1) | Total          |
| National forest (11)                 | 2,383,897,326    | 78,607,324   | 2,462,504,650  |
| National Park Service (21)           |                  | 88,450,575   | 88,450,575     |
| Fish and Wildlife Service (23)       | 193,971,496      |              | 193,971,496    |
| Department of Defense or Energy (24) | 47,604,778       |              | 47,604,778     |
| Other federal (25)                   | 15,792,293       |              | 15,792,293     |
| State (31)                           | 1,557,712,772    | 11,328,306   | 1,569,041,078  |
| Local (county, municipal, etc.) (32) | 2,862,592,515    |              | 2,862,592,515  |
| Other non federal lands (33)         | 16,003,077       |              | 16,003,077     |
| Undifferentiated private (46)        |                  |              | 16,867,389,472 |
| Totals:                              | 23,944,963,730   |              | 24,123,349,934 |
| Panart Summany                       | Error: 0.99      | %L           |                |

#### Report Summary

| Net volume of live trees (at least 5 inches d.b.h./d.r.c.), in cubic feet, on forest land |                  |              |                |  |  |  |
|-------------------------------------------------------------------------------------------|------------------|--------------|----------------|--|--|--|
| Reserved status                                                                           |                  |              |                |  |  |  |
| Inventory :: State                                                                        | Not reserved (0) | Reserved (1) | Total          |  |  |  |
| MICHIGAN 2011: 2007-2011: CURRENT AREA, CURRENT VOLUME :: Michigan (26)                   | 32,397,030,946   | 933,750,156  | 33,330,781,102 |  |  |  |
| WISCONSIN 2011: 2007-2011: CURRENT AREA, CURRENT VOLUME :: Wisconsin (55)                 | 23,944,963,730   | 178,386,205  | 24,123,349,934 |  |  |  |

ver: FIDO 1.5.1.0

8

~

### Map Output

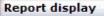

Change map summary attribute

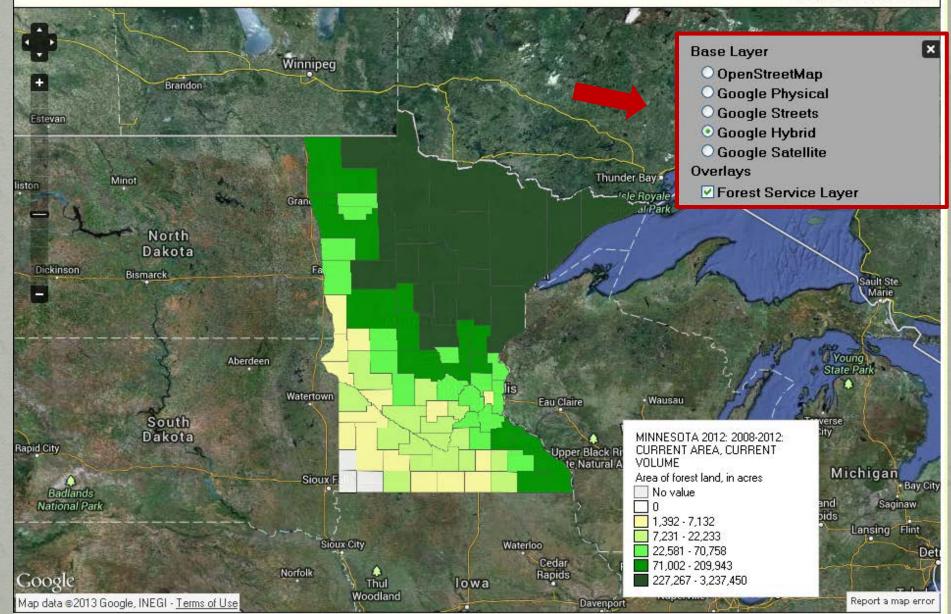

## PDF Output 5,049,811,935/2.1%

| ļ                                                                                                    |                                                  |        |                                                                                                    |
|----------------------------------------------------------------------------------------------------|--------------------------------------------------|--------|----------------------------------------------------------------------------------------------------|
| Inventory MICHIGAN 2011: 2007-2011: CURRENT AREA, CUR                                                                 |                                                  |        |                                                                                                    |
| Michigan (2                                                                                                    |                                                  |        |                                                                                                    |
| Ownership Unknown rese<br>Unknown owncd (-)<br>Unknown/not recorded (-1)                                              |                                                  |        |                                                                                                    |
| National forest (11)<br>National grassland (12)<br>Other national forest (13)<br>National Park Service (21)           | 39,178,417                                       | 40.1%  | 0% 5,261,116,025 / 1.9%<br><br><br>2% 542,116,129 / 14,2%                                           |
| Bureau of Land Management (22)<br>Fish and Wildlife Service (23)<br>Department of Defense or Energy (24)              | 30,355,266                                       | 48.3%  |                                                                                                    |
| Other federal (25)<br>State (31)<br>Local (county, municipal, etc.) (32)<br>Other non federal lands (33)              | 14,128,103                                       | 63.2%  | 14,128,103 / 63.2%<br>2% 6,052,190,439 / 2.6%<br>0% 646,348,746 / 12.4%<br>15,877,185 / 66.7%       |
| Undifferentiated private (46)<br>Totals:                                                                              | 5,882,345,540                                    | / 2.6% | 20,720,484,925 / 1.3%<br>3% 33,330,781,102 / 0.9%                                                   |
| Michigan (2<br>Ownership Unknown rese                                                                                 | 644,849,575                                      | 12.5%  |                                                                                                    |
| Unknown owncd (-)<br>Unknown/not recorded (-1)<br>National forest (11)                                                | 15,877,185                                       | 66.7%  |                                                                                                    |
| National grassland (12)<br>Other national forest (13)<br>National Park Service (21)<br>Bureau of Land Management (22) | 20,720,484,925                                   | / 1.3% |                                                                                                    |
| Fish and Wildlife Service (23)<br>Department of Defense or Energy (24)<br>Other federal (25)<br>State (31)            | 32,397,030,946                                   | / 1.0% | 0 39,178,417 / 40.1%<br>- 30,355,266 / 48.3%<br>- 14,128,103 / 63.2%<br>0 5,858,597,542 / 2.7%      |
| Local (county, municipal, etc.) (32)<br>Other non federal lands (33)<br>Undifferentiated private (46)<br>Totals:      | 20,629,193,653 / 1.3%<br>0 32,233,758,618 / 1.0% |        | 0 644,849,575 / 12.5%<br>- 15,877,185 / 66.7%<br>- 20,629,193,653 / 1.3%<br>0 32,233,758,618 / 1.0% |

## **Table Descriptions**

### Domain break descriptions

#### Table-break attribute

#### State

U.S. State code and name.

#### Row attribute

#### Owner Class

Landowner classes are a further categorization of the general landowner groupings. Landowner groups and classes:

- 11- National Forest
- 12- National Forest
- 13- National Forest
- 21- National Park Service
- 22- Bureau of Land Management
- 23- Fish and Wildlife Service
- 24- Department of Defense/Energy
- 25- Other federal
- 31- State
- 32- Local (County, Municipal, etc)
- 33- Other non-federal public
- 46- Undifferentiated private

### Column attribute

#### Reserve Status

Reserved land is land that is withdrawn by law(s) prohibiting the management of the land for the production of wood products. Reserved status is either 'Not reserved' or 'Reserved'.

0- Not reserved 1- Reserved

### Term descriptions

#### Tree

A woody plant usually having one or more erect perennial stems, a stem diameter at breast height of at least 3.0 inches, a more or less definitely formed crown of foliage, and a height of at least 15 feet at maturity.

#### Forest land

Land at least 10-percent stocked by trees of any size, including land that formerly had such tree cover and that will be naturally or artificially regenerated. Forest land includes transition zones, such as areas between heavily forested and nonforested lands that are at least 10-percent stocked with trees and forest areas adjacent to urban and builtup lands. Also included are pinyon-juniper and chaparral areas in the West and afforested areas. The minimum area for classification of forest land is 1 acre and 120 feet wide measured stem-to-stem from the outer-most edge. Unimproved roads and trails, streams, and clearings in forest areas are classified as forest if less than 120 feet wide.

# **MS Excel Output**

1 Inventory - MICHIGAN 2011: 2007-2011: CURRENT AREA, CURRENT VOLUME

2 MICHIGAN 2011: 2007-2011: CURRENT AREA, CURRENT VOLUME Net volume of live trees (at least 5 inches d.b.h./d.r.c.), in cubic fe

C

D

Е

| 3  | Oursership                           |              | Not received (0) | Deserved (1) | Tatal       |
|----|--------------------------------------|--------------|------------------|--------------|-------------|
|    | Ownership                            | Unknown rese | Not reserved (0) |              | Total       |
| 4  | Unknown/not recorded (-1)            |              |                  |              |             |
| 5  | National forest (11)                 |              | 5049811935       | 211304090.2  | 5261116025  |
| 6  | National grassland (12)              |              |                  |              |             |
| 7  | Other national forest (13)           |              |                  |              |             |
| 8  | National Park Service (21)           |              |                  | 542116129.2  | 542116129.2 |
| 9  | Bureau of Land Management (22)       |              |                  |              |             |
| 10 | Fish and Wildlife Service (23)       |              | 39178416.81      | 8985866.328  | 48164283.14 |
| 11 | Department of Defense or Energy (24) |              | 30355265.93      |              | 30355265.93 |
| 12 | Other federal (25)                   |              | 14128103.26      |              | 14128103.26 |
| 13 | State (31)                           |              | 5882345540       | 169844899.6  | 6052190439  |
| 14 | Local (county, municipal, etc.) (32) |              | 644849575.4      | 1499170.304  | 646348745.7 |
| 15 | Other non federal lands (33)         |              | 15877184.96      |              | 15877184.96 |
| 16 | Undifferentiated private (46)        |              | 20720484925      |              | 20720484925 |
| 17 | Totals:                              | 0            | 32397030946      | 933750155.6  | 33330781102 |
| 18 |                                      |              |                  |              |             |

19 Inventory - WISCONSIN 2011: 2007-2011: CURRENT AREA, CURRENT VOLUME

20 WISCONSIN 2011: 2007-2011: CURRENT AREA, CURRENT VOLUME Net volume of live trees (at least 5 inches d.b.h./d.r.c.), in cubic 1

| 21 Ownership                            | Unknown rese N | ot reserved (0) | Reserved (1) | Total       |
|-----------------------------------------|----------------|-----------------|--------------|-------------|
| 22 Unknown/not recorded (-1)            |                |                 |              |             |
| 23 National forest (11)                 |                | 2383897326      | 78607324.05  | 2462504650  |
| 24 National grassland (12)              |                |                 |              |             |
| 25 Other national forest (13)           |                |                 |              |             |
| 26 National Park Service (21)           |                |                 | 88450574.72  | 88450574.72 |
| 27 Bureau of Land Management (22)       |                |                 |              |             |
| 28 Fish and Wildlife Service (23)       |                | 193971496.5     |              | 193971496.5 |
| 29 Department of Defense or Energy (24) |                | 47604778.43     |              | 47604778.43 |
| 30 Other federal (25)                   |                | 15792293.02     |              | 15792293.02 |
| 31 State (31)                           |                | 1557712772      | 11328305.99  | 1569041078  |
| 32 Local (county, municipal, etc.) (32) |                | 2862592515      |              | 2862592515  |
| 33 Other non federal lands (33)         |                | 16003076.54     |              | 16003076.54 |
| 34 Undifferentiate de prime (10)        |                | 16867389472     |              | 16867389472 |
| 35 Tota s:                              | 0              | 23944963730     | 178386204.8  | 24123349934 |
| Estimate Sampling error                 | 1              | 1               | 1            |             |

# Copy, Edit, or Delete Report

| USDA FOREST SERVICE       |                                                |                                                  |                                                                                         | <b>^</b>                          |                          | ver: FIDO 1.5.1.0                                |
|---------------------------|------------------------------------------------|--------------------------------------------------|-----------------------------------------------------------------------------------------|-----------------------------------|--------------------------|--------------------------------------------------|
|                           |                                                |                                                  |                                                                                         |                                   |                          | Home                                             |
|                           | Concernation of the second                     |                                                  |                                                                                         |                                   |                          | Create your custom                               |
| FIDO Custom Retrievals!   | Report display                                 |                                                  |                                                                                         |                                   |                          | retrieval by selecting<br>from the list of tasks |
| Report list               |                                                |                                                  |                                                                                         |                                   | Print                    | below:                                           |
| Live trees >= 5" diameter | I ve trees >                                   | = 5" diamete                                     | AP                                                                                      |                                   |                          |                                                  |
|                           |                                                | - 5 ulamete                                      |                                                                                         |                                   |                          | Start New     Retrieval                          |
| General options           | The color of each estimation                   | ited value represents its perce                  | ent sampling error (pse); if estimate i                                                 | s <b>black</b> , ose is less than | or equal to 25%; if      |                                                  |
| Mapping options           |                                                |                                                  | n or equal to 50%; if estimate is gold                                                  |                                   |                          | 5 Set Summary                                    |
|                           |                                                |                                                  |                                                                                         |                                   |                          | <sup>L</sup> Attribute                           |
| Liter Table               |                                                |                                                  |                                                                                         |                                   |                          | 1+* Design Report                                |
| Copy Edit Display         | olume of liv                                   | /e trees (at least 5 ii                          | nches d.b.h./d.r.c.), in cut                                                            | oic feet, on fores                | st land                  | +++ Layout                                       |
|                           |                                                |                                                  |                                                                                         |                                   |                          |                                                  |
|                           | I y - MICHIGAN                                 | N 2011: 2007-2011: CUR                           | RRENT AREA, CURRENT VOLUME                                                              |                                   |                          | Select Filter                                    |
|                           |                                                |                                                  |                                                                                         |                                   |                          | Options                                          |
|                           | Mid 6) MICHIGA                                 | N 2011: 2007-2011: CURRENT                       | AREA, CURRENT VOLUME Net volume<br>cubic feet, on forest land                           | of live trees (at least 5 ii      | nches d.b.h./d.r.c.), in | 🔜 Define Region                                  |
|                           |                                                |                                                  | Reserved stat                                                                           | us                                |                          | of Interest                                      |
|                           | Ownership                                      |                                                  | Not reserved (0)                                                                        | Reserved (1)                      | Total                    | Change                                           |
|                           | National forest (11)                           |                                                  | 5,049,811,935                                                                           | 211,304,090                       | 5,261,116,025            | Choose<br>Survey Years                           |
|                           | National Park Service (21                      |                                                  |                                                                                         | 542,116,129                       | 542,116,129              |                                                  |
|                           | Fish and Wildlife Service                      |                                                  | 39,178,417                                                                              | 8,985,866                         | 48,164,283               | Produce                                          |
|                           | Department of Defense of<br>Other federal (25) | or Energy (24)                                   | 30,355,266<br>14,128,103                                                                |                                   | 30,355,266               | Report                                           |
|                           | State (31)                                     |                                                  | 5,882,345,540                                                                           | 169,844,900                       | 6,052,190,439            | D. Cours Anting                                  |
|                           | Local (county, municipal,                      | etc.) (32)                                       | 644,849,575                                                                             | 1,499,170                         | 646,348,746              | Save Active<br>Retrieval                         |
|                           | Other non federal lands (                      |                                                  | 15,877,185                                                                              |                                   | 15,877,185               |                                                  |
|                           | Undifferentiated private (                     | 46)                                              | 20,720,484,925                                                                          |                                   | 20,720,484,925           | Interior West                                    |
|                           | Totals:                                        |                                                  | 32,397,030,946                                                                          | 933,750,156                       | 33,330,781,102           | 801-625-5426<br>jmenlove@fs.fed.us               |
|                           |                                                |                                                  | 52,557,650,510                                                                          | 555/155/255                       | 55/550/102/202           | Pacific Northwest                                |
|                           | Inventory - WISCONS                            | SIN 2011: 2007-2011: CI                          | URRENT AREA, CURRENT VOLUM                                                              | E                                 |                          | 503-808-2046                                     |
|                           |                                                |                                                  | -                                                                                       |                                   | ×                        | kwaddell@fs.fed.us<br>Northern                   |
|                           | FIDO Wizard                                    |                                                  |                                                                                         |                                   |                          | 610-557-4031                                     |
|                           |                                                |                                                  |                                                                                         |                                   |                          | cjbarnett@fs.fed.us                              |
|                           |                                                |                                                  | rieval. It may take a while to generate a r<br>omit" to send your request. You can canc |                                   |                          | Southern<br>865-862-2087                         |
|                           |                                                |                                                  | reviously run, you must click "Submit" a                                                |                                   |                          | cperry@fs.fed.us                                 |
|                           |                                                | 5                                                |                                                                                         |                                   |                          | •                                                |
|                           | Summary Attribute                              | <ul> <li>Volume of all live on forest</li> </ul> | land (cuft) (14), Volume of all live on                                                 | timberland (cuft) (17)            |                          |                                                  |
|                           | Report Layout:                                 | Table break: U.S. States (p                      | plot.statecd)                                                                           |                                   |                          |                                                  |
|                           |                                                | Row break: Ownership (cor                        | nd.owncd)                                                                               |                                   |                          |                                                  |
|                           |                                                | Column break: Reserved st                        | tatus (cond.reservcd)                                                                   |                                   |                          |                                                  |
|                           | Filter Options:                                | - No selections made -                           |                                                                                         |                                   |                          |                                                  |
|                           | Area of Interest:                              | Michigan (26), Wisconsin (5                      | 55)                                                                                     |                                   |                          |                                                  |
| Add custom file           | Survey Years:                                  | MICHIGAN 2011: 2007-201<br>AREA, CURRENT VOLUME  | 1: CURRENT AREA, CURRENT VOLUM                                                          | E, WISCONSIN 2011: 20             | 07-2011: CURRENT         |                                                  |
| Add Custom FIDO file      | Minimize Wizard                                |                                                  |                                                                                         |                                   | Restart                  |                                                  |
| Had Galeronn in Do nic    |                                                |                                                  |                                                                                         |                                   |                          |                                                  |

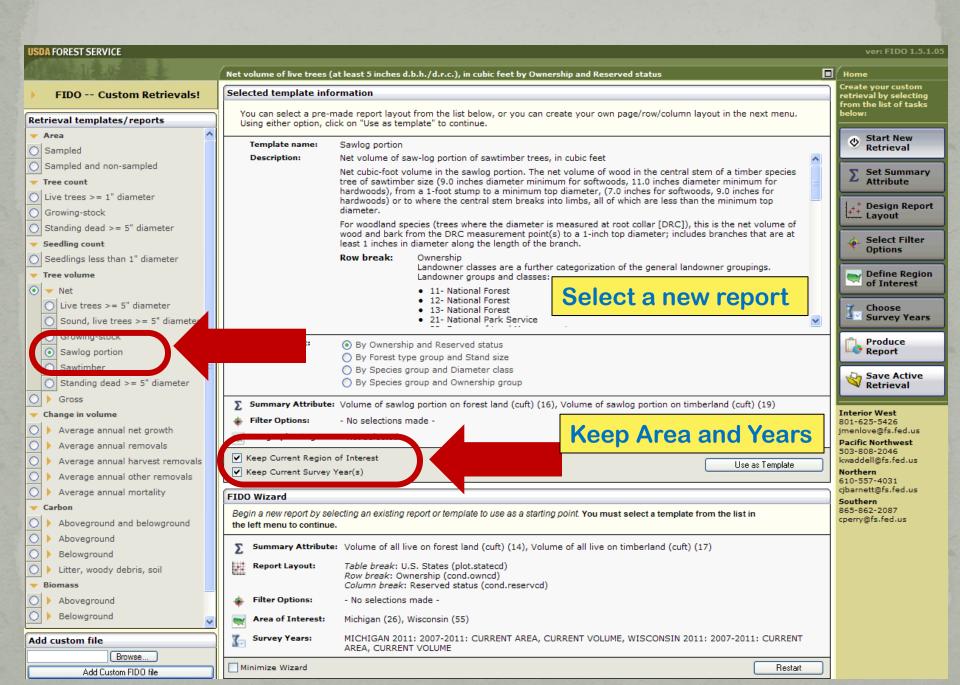

# **Collect Reports**

| USDA FOREST SERVICE                                                                            | -                                                                                                    | ver: FIDO 1.5.1.05                                                               |
|------------------------------------------------------------------------------------------------|----------------------------------------------------------------------------------------------------|----------------------------------------------------------------------------------|
| USUA FOREST SERVICE                                                                            | Average annual net growth of growing-stock trees (at least 5 inches d.b.h.), in cubic feet by Species group                                                                                                    |                                                                                  |
| 但我已经找我在"公司"                                                                                    | and Ownership                                                                                                    | Home                                                                             |
| FIDO Custom Retrievals!                                                                        | Report display                                                                                                    | Create your custom<br>retrieval by selecting<br>from the list of tasks<br>below: |
| Report list                                                                                    | Your request is ready to be submitted                                                                                                    | below:                                                                           |
| ◯ Live trees >= 5" diameter                                                                    | Please click the submit button.                                                                                                    | Start New                                                                        |
| Sawlog portion                                                                                 | Submit                                                                                                    | ✓ Retrieval                                                                      |
| <ul> <li>○ Live trees &gt;= 1" diameter</li> <li>○ Sampled</li> <li>○ Growing-stock</li> </ul> | All reports in your                                                                                                    | Σ Set Summary<br>Attribute                                                       |
| Growing-stock                                                                                  |                                                                                                    |                                                                                  |
| Growing-stock                                                                                  | current session                                                                                                    | Design Report                                                                    |
|                                                                                                | remain active.                                                                                                    | A Select Filter                                                                  |
|                                                                                                | Select one to                                                                                                    | • Options                                                                        |
|                                                                                                | redisplay or edit.                                                                                                    | Define Region<br>of Interest                                                     |
|                                                                                                |                                                                                                    | Choose<br>Survey Years                                                           |
|                                                                                                |                                                                                                    | Produce<br>Report                                                                |
|                                                                                                | FIDO Wizard                                                                                                    | Save Active                                                                      |
|                                                                                                | Here is where you can see the results of your custom retrieval. It may take a while to generate a                                                                                                    | Retrieval                                                                        |
|                                                                                                | multi-state retrieval, especially if there is a lot of demand, so please be patient. Click "Submit" to<br>send your request. You can cancel your request by clicking the "Cancel" button. If you have made<br>changes to a report previously run, you must click "Submit" again to display the new data. | Interior West<br>801-625-5426<br>jmenlove@fs.fed.us                              |
|                                                                                                | Summary Attribute: Net growth of growing stock on forest land (cuft/year) (26), Net growth of growing stock on timberland (cuft/year) (29)                                                                                                    | Pacific Northwest<br>503-808-2046<br>kwaddell@fs.fed.us                          |
|                                                                                                | Report Layout: Table break: U.S. States (plot.statecd)<br>Row break: Species group (tree.spgrpcd)<br>Column break: Ownership (cond.owncd)                                                                                                    | Northern<br>610-557-4031<br>cjbarnett@fs.fed.us                                  |
|                                                                                                | Filter Options: - No selections made -                                                                                                    | Southern<br>865-862-2087                                                         |
|                                                                                                | Area of Interest: Michigan (26), Wisconsin (55)                                                                                                    | cperry@fs.fed.us                                                                 |
| Add custom file                                                                                | Survey Years: MICHIGAN 2011: 2002-2006 to 2007-2011: AREA CHANGE, GROWTH,<br>REMOVALS, MORTALITY, WISCONSIN 2011: 2002-2006 to 2007-2011: AREA<br>CHANGE, GROWTH, REMOVALS, MORTALITY                                                                                                    |                                                                                  |
| Add Custom FIDO file                                                                           | Minimize Wizard Restart                                                                                                    |                                                                                  |

# Save FIDO session to use again. . .

| USDA FOREST SERVICE ver: FIDO 1.5.1.05 |             |                                                                                                    |                                                                                  |  |  |
|----------------------------------------|-------------|----------------------------------------------------------------------------------------------------|----------------------------------------------------------------------------------|--|--|
|                                        |             | rea of forest land, in acres; Area of timberland, in acres by Ownership and Reserved<br>tatus                                                                                                    | Home                                                                             |  |  |
| ,                                      |             | f you would like to change the name, title, description or author for your template, enter                                                                                                    | Create your custom<br>retrieval by selecting<br>from the list of tasks<br>below: |  |  |
| Save/restore options                   |             | he changes in the textboxes below.                                                                                                    |                                                                                  |  |  |
|                                        | later,      | Report name:       Area of sampled land, Minnesota 2012         If from apps.fs.fed.us Completed       Image: Completed                                                                                                    | Start New<br>Retrieval                                                           |  |  |
| Save Custom FIDO                       | Save As     | <b>?</b> 🛛 MN: 🍣                                                                                                    | Σ Set Summary<br>Attribute                                                       |  |  |
|                                        | Save        | n: 🗁 temp 🔽 🌀 🍺 📂 🖽 -                                                                                                    | ++ Design Report<br>Layout                                                       |  |  |
|                                        | My Recent   | Image: Second system       Image: Second system         Image: Second system       Image: Second system         Image: Second | Select Filter<br>Options                                                         |  |  |
|                                        | Documents   |                                                                                                    | Define Region<br>of Interest                                                     |  |  |
|                                        | Desktop     |                                                                                                    | Choose<br>Survey Years                                                           |  |  |
|                                        | 2           |                                                                                                    | Produce<br>Report                                                                |  |  |
|                                        | My Document |                                                                                                    | Save Active<br>Retrieval                                                         |  |  |
|                                        |             |                                                                                                    | Interior West<br>801-625-5426<br>jmenlove@fs.fed.us                              |  |  |
|                                        | My Computer | File name: FIDO_Minnesota_2012.xacfg Save                                                                                                    | Pacific Northwest<br>503-808-2046                                                |  |  |
|                                        |             | Save as type: .xacfg Document Cancel                                                                                                    | kwaddell@fs.fed.us<br>Northern                                                   |  |  |
|                                        |             |                                                                                                    | 610-557-4031<br>cjbarnett@fs.fed.us                                              |  |  |
| Add custom file                        |             |                                                                                                    | Southern<br>865-862-2087                                                         |  |  |
| Browse                                 |             | Minimize Wizard Restart                                                                                                    | cperry@fs.fed.us                                                                 |  |  |
| Add Custom FIDO file                   |             |                                                                                                    |                                                                                  |  |  |

# **EVALIDator**

### **Data and Tools**

### User Alerts:

- User Alert June 18, 2013: FIA is currently having problems with our online tools. FIA and the Forest Service Chief Information Office personnel are working to resolve these problems. We apologize for any inconvenience.
- User Alerts updated 1/15/2013 (read more)
- FIADB 5.1.4 has been released. You may notice changes in FIADB tables, FIDO, EVALIDator and the DataMart. Some new tables may not contain data until the 2012 field data are processed.

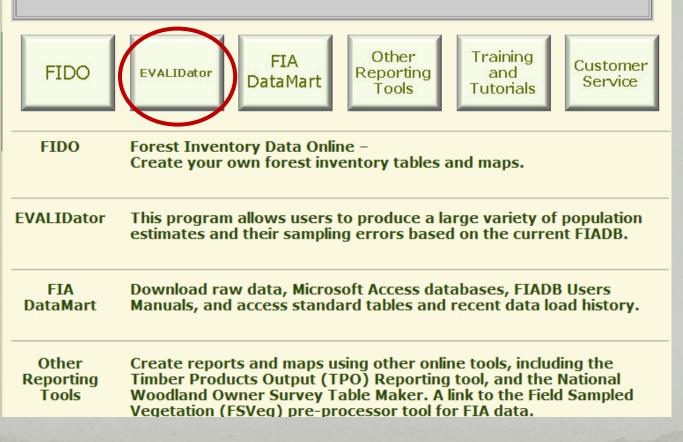

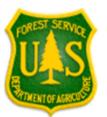

## **EVALIDator Version 1.5.1.05**

### Revision date: March 5, 2013

Step 1 of 3 (choosing the retrieval type and estimate type)

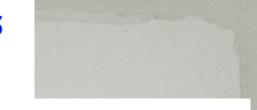

The "State(s) retrieval" type is the default. You should only select the "Circle retrieval" type when the area of interest is a circular area around some point. If you choose the circle option you must also enter the latitude and longitude of point center in decimal degrees (the latitude and longitude of Duluth, for example, is latitude=46.78 and longitude=-92.12) and enter the circle radius in miles. A location's latitude and longitude can be obtained using <u>Google Maps</u> (1. locate the point of interest using Google Maps, 2. right click on the location, 3. select "What's here?", 4. click on the green arrow to get the coordinates)

| coordinates).                          |  |  |  |  |
|----------------------------------------|--|--|--|--|
|                                        |  |  |  |  |
| <ul> <li>State(s) retrieval</li> </ul> |  |  |  |  |
| Note: Polygon retrievals can be run    |  |  |  |  |
| by adding a SQL filtering clause via   |  |  |  |  |
| the textbox in Step 3.                 |  |  |  |  |
| ○ Circle Retrieval                     |  |  |  |  |
| Latitude:                              |  |  |  |  |
| Longitude:                             |  |  |  |  |
| Radius(miles):                         |  |  |  |  |

**Retrieval Type** 

Please choose an attribute from the dropdown list below (this will be the numerator in a ratio estimate).

| Area of forest land, in acres                                                                |                                                             |         |
|----------------------------------------------------------------------------------------------|-------------------------------------------------------------|---------|
| Area of timberland, in acres                                                                 |                                                             |         |
| ===NUMBER OF TREES OR SEEDLINGS ON FOREST LAND===                                            |                                                             |         |
| Number of live trees (at least 1 inch d.b.h./d.r.c.), in trees, on forest land               |                                                             |         |
| lumber of growing-stock trees (at least 5 inches d.b.h.), in trees, on forest land           |                                                             |         |
| Number of standing-dead trees (at least 5 inches d.b.h./d.r.c.), in trees, on forest land    |                                                             |         |
| Number of live seedlings (less than 1 inch d.b.h./d.r.c.), in seedlings, on forest land      |                                                             |         |
| ===NUMBER OF TREES OR SEEDLINGS ON TIMBERLAND===                                             |                                                             |         |
| Number of live trees (at least 1 inch d.b.h./d.r.c.), in trees, on timberland                |                                                             |         |
| Number of growing-stock trees (at least 5 inches d.b.h.), in trees, on timberland            |                                                             |         |
| Number of standing-dead trees (at least 5 inches d.b.h./d.r.c.), in trees, on timberland     |                                                             |         |
| Number of live seedlings (less than 1 inch d.b.h./d.r.c.), in seedlings, on timberland       |                                                             |         |
| ===VOLUME ON FOREST LAND===                                                                  |                                                             |         |
| Net volume of live trees (at least 5 inches d.b.h./d.r.c.), in cubic feet, on forest land    |                                                             |         |
| Net volume of growing-stock trees (at least 5 inches d.b.h.), in cubic feet, on forest land  | ×                                                           |         |
|                                                                                              |                                                             |         |
| here are 130 types of population attributes.                                                 |                                                             |         |
| Show all available inventories                                                               |                                                             |         |
|                                                                                              |                                                             |         |
| Limit retrieval to only most recent inventories                                              |                                                             |         |
| Population estimate Standard estimate (forest area or volume or )                            |                                                             |         |
| Population estimate Standard estimate (forest area, or volume, or)                           |                                                             |         |
| Ratio estimate Ratio of Mana (astrono an another transmission and New To concrete sheded com | untrymona abaasa "Datia Estimata" have in stan 1 and then r | 1.1.1.1 |

Ratio estimate Ratio of Means (volume/acre, or growth/volume, or...) New! To generate shaded county maps choose "Ratio Estimate" here in step 1 and then pick "County code and name" for the classification variable in step 3.

# EVALIDator – Step 2

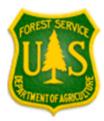

## **EVALIDator Version 1.5.1.05**

Revision date: March 5, 2013

Step 2 of 3 (choosing the geographic area)

### Note: For analyzing trends choose multiple inventories for a state.

ResearchStationCode/Evalid/State/YearsDataCollected

(this list of evaluations was obtained from the POP\_EVAL\_ATTRIBUTE table based on the attribute selected in step 1)

| RSCD=23 | EVALID=270301 | MINNESOTA | 1999;2000;2001;2002;2003 | · · · · · · · · · · · · · · · · · · · | ~  |
|---------|---------------|-----------|--------------------------|---------------------------------------|----|
| RSCD=23 | EVALID=270401 | MINNESOTA | 2000;2001;2002;2003;2004 | -                                     | -  |
| RSCD=23 | EVALID=270501 | MINNESOTA | 2001;2002;2003;2004;2005 |                                       |    |
| RSCD=23 | EVALID=270601 | MINNESOTA | 2002;2003;2004;2005;2006 |                                       |    |
| RSCD=23 | EVALID=270701 | MINNESOTA | 2003;2004;2005;2006;2007 |                                       | 3) |
| RSCD=23 | EVALID=270801 | MINNESOTA | 2004;2005;2006;2007;2008 |                                       |    |
| RSCD=23 | EVALID=270901 | MINNESOTA | 2005;2006;2007;2008;2009 |                                       |    |
| RSCD=23 | EVALID=271001 | MINNESOTA | 2006;2007;2008;2009;2010 |                                       |    |
| RSCD=23 | EVALID=271101 | MINNESOTA | 2007;2008;2009;2010;2011 |                                       |    |
| RSCD=23 | EVALID=271201 | MINNESOTA | 2008;2009;2010;2011;2012 | N                                     | ¥  |

There are 362 geographic/temporal areas for which this attribute can be calculated. Please click on the geographic/temporal area(s) of interest to highlight it/them and then click on the Continue button

Note: To add or subtract to the list of selected items hold down the control key while clicking on individual items in the dropdown list.

Continue

In step 1 you selected: Net volume of live trees (at least 5 inches d.b.h./d.r.c.), in cubic feet, on forest land as the attribute of interest. State as the report type. In step 3 you selected as:

# EVALIDator – Step 3

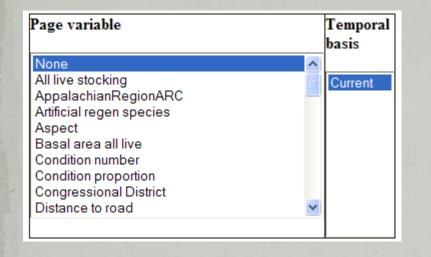

| Column variable      | Tempo<br>basis | ral |
|----------------------|----------------|-----|
| All live stocking    | Current        | t   |
| AppalachianRegionARC |                |     |
| Aspect               |                |     |
| Basal area all live  |                |     |
| Condition number     |                |     |
| Condition proportion |                |     |
| Distance to road     |                |     |
| Disturbance 1        |                |     |
| Disturbance 2        |                |     |
| Disturbance 3        | ~              |     |

| Row variable bas                                                                                                    | ○ Show results                                                                                                    |
|----------------------------------------------------------------------------------------------------|----------------------------------------------------------------------------------------------------|
| Trend analysis - StateInventories for rowsno pages Cu<br>All live stocking<br>AppalachianRegionARC<br>Artificial regen species<br>Aspect<br>Basal area all live<br>Condition number<br>Condition proportion<br>Congressional District<br>County code and name | Image: Continue         In step 1 you selected:         Area of forest land, in acres as the attribute of interest.         State as the report type         In step 2 you selected:         RSCD=33 EVALID=11201_ALABAMA 2006;2007;2008;2009;2010;2011;2012         as the geographic/temporal area(s) of interest.         In step 3 you selected as:         the filter string.         sessionid=99382B1B5AA9102C5AD2872597F01CA8 |

| Optional filtering to restrict the retrieval by stand and or tree characteristics                                       | Tree filter                                                                                                   |
|----------------------------------------------------------------------------------------------------|----------------------------------------------------------------------------------------------------|
| To limit the retrieval to specific counties use the control key and the mouse to select the                             |                                                                                                    |
| desired counties from the dropdown list below.                                                                          | There are three tree filters where the user may choose either                                                 |
| 27 001 MN Aitkin                                                                                                    | (1) the default mode; which is already marked for selecting ALL tree attributes within a category, or (2) the |
| 27 003 MN Anoka                                                                                                    | specific selections; which is a user-defined option that must be designated interactively followed by the     |
| 27 005 MN Becker                                                                                                    | selection of only those attributes of interest.                                                               |
| 27 007 MN Beltrami<br>27 009 MN Benton                                                                                  | selection of only mose automes of interest.                                                                   |
| 27 011 MN Big Stone                                                                                                    | See deal                                                                                                    |
| 27 013 MN Blue Earth                                                                                                    | Species                                                                                                    |
| 27 015 MN Brown<br>27 017 MN Carlton                                                                                    | ⊙ All Species                                                                                                 |
| 27 017 Min Canton                                                                                                    | Specific Species by Species Group(You must choose one or more combinations of species groups.)                |
|                                                                                                    | 01 Longleaf and slash pine 🔼                                                                                  |
| Ownership                                                                                                    | 02 Loblolly and shortleaf pine                                                                                |
| All Ownership classes                                                                                                   | 03 Other yellow pines                                                                                         |
| <ul> <li>Specific Ownership class by Ownership Group (You must select one or more of the following ownership</li> </ul> | 04 Eastern white and red pine<br>05 Jack pine                                                                 |
| groups.)                                                                                                    | 06 Spruce and balsam fir                                                                                      |
| 10 National Forest                                                                                                    |                                                                                                    |
| 20 Other federal                                                                                                    | O Specific Species by Detailed Species(You must choose one or more combinations of species. Note:             |
| 30 State and local government                                                                                           | Species are sorted by species code (for the most part softwoods are listed first (codes 010 through 299)      |
| 40 Private                                                                                                    | followed by hardwoods (codes 300 through 999) and then tropical species).                                     |
| O Specific Ownership class by Ownership Class (You must choose one or more combinations of                              | 0010 Abies spp.(fir spp.)                                                                                     |
| ownership classes.)                                                                                                    | 0011 Abies amabilis(Pacific silver fir)                                                                       |
| 11 National Forest                                                                                                    | 0012 Abies balsamea(balsam fir)<br>0014 Abies bracteata(Santa Lucia or bristlecone fir)                       |
| 13 Other Forest Service                                                                                                 | 0015 Abies concolor(white fir)                                                                                |
| 21 National Park Service                                                                                                | 0016 Abies fraseri(Fraser fir)                                                                                |
| 22 Bureau of Land Management                                                                                            | 0017 Abies grandis(grand fir)                                                                                 |
| 23 Fish and Wildlife Service                                                                                            | 0018 Abies lasiocarpa(corkbark fir)                                                                           |
| ○ National Forest System Land by Administrative Forest (You must choose one or more combinations of                     | 0019 Abies lasiocarpa(subalpine fir)                                                                          |
| administrative forest.) This option will select only national forest system land. The first digit of the three-digit    | 0020 Abies magnifica(California red fir)                                                                      |
| code before the national forest name identifies the region code (note: Region 10 -Alaska is denoted by 0)               |                                                                                                    |
| while the second and third digits identify the national forest code. 0102 Beaverhead-Deerlodge                          |                                                                                                    |
| 0103 Bitterroot                                                                                                    | Tree diameter                                                                                                 |
| 0104 Idaho Panhandle                                                                                                    |                                                                                                    |
| 0105 Clearwater                                                                                                    | • Specific diameters (You must enter the minimum and maximum diameter range.)                                 |
| 0108 Custer<br>0109 Deerlodge                                                                                           | Minimum Diameter Maximum Diameter                                                                             |
| Uno Deenouge                                                                                                    |                                                                                                    |
| Text area to input additional SQL where cla                                                                             | ause: (experts only please - syntax must be                                                                   |
|                                                                                                    |                                                                                                    |
| exact - example: to limit the retrieval to Nat                                                                          | ional Forest ownership put and                                                                                |
| cond.owncd=11" in the textbox)                                                                                          |                                                                                                    |
|                                                                                                    |                                                                                                    |
|                                                                                                    |                                                                                                    |
| and plot.cn in ( SELECT /*+ ordered */                                                                                  |                                                                                                    |
| fs_fia_spatial.fiadb3_plot_geom c WHERE                                                                                 |                                                                                                    |
| (c.geom, sdo_geometry(2003, 8265, null,                                                                                 |                                                                                                    |
| sdo_elem_info_array(1, 1003, 1), sdo_or                                                                                 | cdinate_array(-                                                                                               |
| 93,45, -94,45, -94.5,44.5, -94,44, -93,                                                                                 |                                                                                                    |
| 93,45)), 'mask=ANYINTERACT querytype=WI                                                                                 |                                                                                                    |
|                                                                                                    |                                                                                                    |

# **EVALIDator – Output**

EVALIDator Version 1.5.1.05 - View report

Estimate type Number of live trees (at least 1 inch d.b.h./d.r.c.), in trees, on timberland Statecd/EVALID(s):

RSCD=33 EVALID=281201 MISSISSIPPI 2006;2009;2010;2011;2012

Page variable=None (based on values from the Current inventory).

Row variable=Tree class (based on values from the Current inventory).

Column variable=Ownership group (based on values from the Current inventory).

### Estimate:

|               | Ownership group |                 |               |                 |                |  |
|---------------|-----------------|-----------------|---------------|-----------------|----------------|--|
| Tree class    | Total           | National Forest | Other federal | State and local | Private        |  |
| Total         | 13,645,285,149  | 711,359,021     | 241,126,095   | 280,777,808     | 12,412,022,224 |  |
| Growing stock | 9,261,186,088   | 480,369,986     | 137,729,783   | 198,112,611     | 8,444,973,708  |  |
| Rough cull    | 4,364,233,642   | 229,862,193     | 102,876,856   | 82,486,623      | 3,949,007,970  |  |
| Rotten cull   | 19,865,419      | 1,126,842       | 519,457       | 178,575         | 18,040,546     |  |

### Sampling error percent:

| Tree class    | Ownership group |                 |               |                 |         |
|---------------|-----------------|-----------------|---------------|-----------------|---------|
|               | Total           | National Forest | Other federal | State and local | Private |
| Total         | 1.45            | 7.88            | 14.02         | 17.94           | 1.62    |
| Growing stock | 1.83            | 8.73            | 16.18         | 22.97           | 1.99    |
| Rough cull    | 2.55            | 11.21           | 18.88         | 17.80           | 2.78    |
| Rotten cull   | 9.41            | 20.91           | 28.04         | 44.98           | 10.28   |

### Population Estimate Description

Tree: A woody plant usually having one or more erect perennial stems, a stem diameter at breast height of at least 3.0 inches, a more or less definitely formed crown of foliage, and a height of at least 15 feet at maturity.

Forest land: Land at least 10-percent stocked by trees of any size, including land that formerly had such tree cover and that will be naturally or artificially regenerated. Forest land includes transition zones, such as areas between heavily forested and nonforested lands that are at least 10-percent stocked with trees and forest areas

# EVALIDator – Output

### This Oracle SQL statement can be used to derive estimates:

SELECT rowstr, colstr, ROUND(SUM(units long calc)) units FROM (SELECT 'RSCD='||to char(pop eval.RSCD)||' EVALID='||to char (pop\_eval.evalid)||substr(' ',1,6-length(to\_char(pop\_eval.evalid)))||' '||UPPER(pop\_eval.LOCATION\_NM)||' '||pop\_eval.REPORT\_YEAR\_NM rowstr,pop stratum.estn unit, pop stratum.stratum.cd, decode(nvl(cond.alstkcd,-1), 1,"0001 Overstocked", 2,"0002 Fully stocked", 3,"0003 Medium stocked', 4,"0004 Poorly stocked', 5,"0005 Nonstocked', -1,"0006 Unavailable'', "0007 Other'') colstr.SUM(nvl(cond.condprop\_unadj\* decode (cond.prop basis, 'MACR'.pop stratum.adj factor macr.pop stratum.adj factor subp).0)\* (pop\_estn\_unit.area\_used\*pop\_stratum.p1pointcnt/pop\_estn\_unit.p1pntcnt\_eu)/pop\_stratum.p2pointcnt) units long\_calc FROM FS\_FIADB.cond cond,FS\_FIADB.plot plot, FS\_FIADB.plotgeom.plotgeom,FS\_FIADB.pop\_plot\_stratum\_assgn.ppp, FS\_FIADB.pop\_stratum.pop\_stratum.pdf FS\_FIADB.pop\_estn\_unit pop\_estn\_unit, FS\_FIADB.pop\_eval\_grp pop\_eval\_grp, FS\_FIADB.pop\_eval\_typ pop\_eval\_typ, FS\_FIADB.pop\_eval pop eval WHERE 1=1 and pop eval typ.eval typ='EXPCURR' and cond.cond status cd=1 and plot.cn in (SELECT /\*+ ordered \*/ CN FROM fs fia spatial.fiadb3 plot geom c WHERE sdo relate(c.geom, sdo geometry(2003, 8265, null, sdo elem info array(1, 1003, 1), sdo ordinate array(-93,45, -94,45, -94.5,44.5, -94,44, -93,44, -93,45)), 'mask=ANYINTERACT querytype=WINDOW') = 'TRUE') and cond.plt cn=plot.cn and plot.cn=plotgeom.cn and ppp.plt cn=plot.cn AND ppp.stratum cn=pop stratum.cn and pop estn unit.cn=pop stratum.estn unit cn AND pop eval typ.eval grp cn=pop eval grp.cn and pop eval.cn=pop eval typ.eval cn and pop eval.cn=pop estn unit.eval cn and ( (pop eval.rscd=23 and pop\_eval.evalid=271201)) GROUP BY 'RSCD='||to\_char(pop\_eval.RSCD)||' EVALID='||to\_char(pop\_eval.evalid)||substr(' ',1,6-length (to char(pop eval.evalid)))||' ||UPPER(pop eval.LOCATION NM)||' ||pop eval.REPORT YEAR NM,pop stratum.estn unit, pop stratum.stratum.cd, decode(nvl(cond.alstkcd,-1), 1,"0001 Overstocked", 2,"0002 Fully stocked", 3,"0003 Medium stocked", 4,"0004 Poorly stocked", 5,"0005 Nonstocked'', -1,"0006 Unavailable'', "0007 Other'')) GROUP BY rowstr.colstr

# The Take Home

• Google 'FIA'

• Get Reports/Data/User Guides/Tools